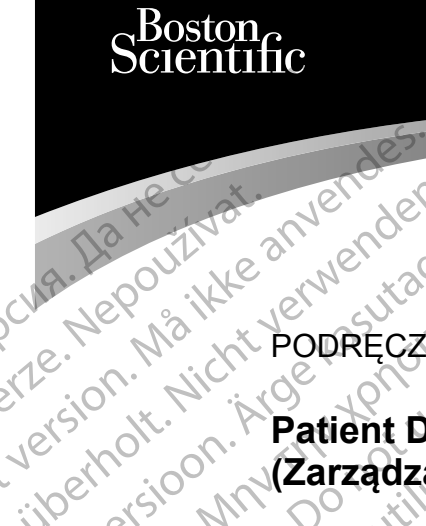

PODRĘCZNIK OPERATORA

# **Patient Data Management (Zarządzanie danymi pacjentów)** 3931 Patient Data Management Cura, Nepouživer anvendes. Version in Katient Dat A Mepour Ke Robert Card Kasutage. Patient Data Exaction Contracted verzijn.<br>
2007 - Carzadzanie danymi pacjent<br>
2007 - Aplikacja do użytku z systemem<br>
2007 - Aplikacja do użytku z systemem<br>
2007 - Aplikacja do użytku z systemem<br>
2008 - Carzadzanie danymi pacjentów)<br>
20

Aplikacja do użytku z systemem programowania LATITUDE™ Ziverzesioon. Nepoužívat.<br>Zastaralá verze. Nepoužívat.<br>Zastaralá verze. Nepoužívat. Version (Zarządzanie dany<br>
Version is Aplikacja doużytku 2's<br>
Version programowania LATITU<br>
Version périmée. (Zarządzanie danymip

(Zarządzanie danymi pacjentów) Urelt útgáfa. Programowania LATITUDE TWEET 3931 Patient Data Manage REF 3931 Patient Data Manager<br>(Zarządzanie danymi pacientów)<br>e REF 3300 System programowan REF 3931 Patient Data Manageme Dit is een versien nieder versie. Nie bruiken.<br>2003 1 Patient Data Management. Gebruiken.<br>3300 System programowania LATITUDE MVe.<br>3300 System programowania LATITUDE MVe.<br>2004 1 Jersie. Niet gebruiken. Nie bruiken.<br>2004 1 J

 3300 System programowania LATITUDE™ El 3300 System programowania utdatert version. Skal ikke brukes. Wersja producznych skal ikke brukes. Skal ikke brukes. Skal ikke brukes. Skal ikke brukes. Skal ikke brukes. Skal ikke brukes. Skal ikke brukes. Skal ikke brukes. Skal ikke brukes. Skal Versão obsoleta. Não utiliza. Não utiliza.

Versiune expirată. Negotitula.<br>A nu stripterinnovana vitiliza.<br>A nu stripterinnovana vitiliza.<br>A stripterinnovana provincia.<br>A nume expirată. Nu stripterinnovana.<br>A nume expirată. Nu stripterinnovana.

złośloń: informatikuszki Zastarela različica. Ne uporabite

Vanhentunut version Anvion.<br>Predigitäritäritelijärjä.<br>Predigitäritäritelijärjänd.<br>Annentunut version Anviand.<br>Sannentunut version Anvian.<br>Sannentunut version Anvian.

or siralia. Nerve i kjäldrad<br>etglerad version. Anjänd<br>anavärinituersion. Anjändra<br>anentunut version. Anjändrad<br>anentunut version. Anjüm.<br>anentunut version.

standardan sürüm. Karalanmayın.

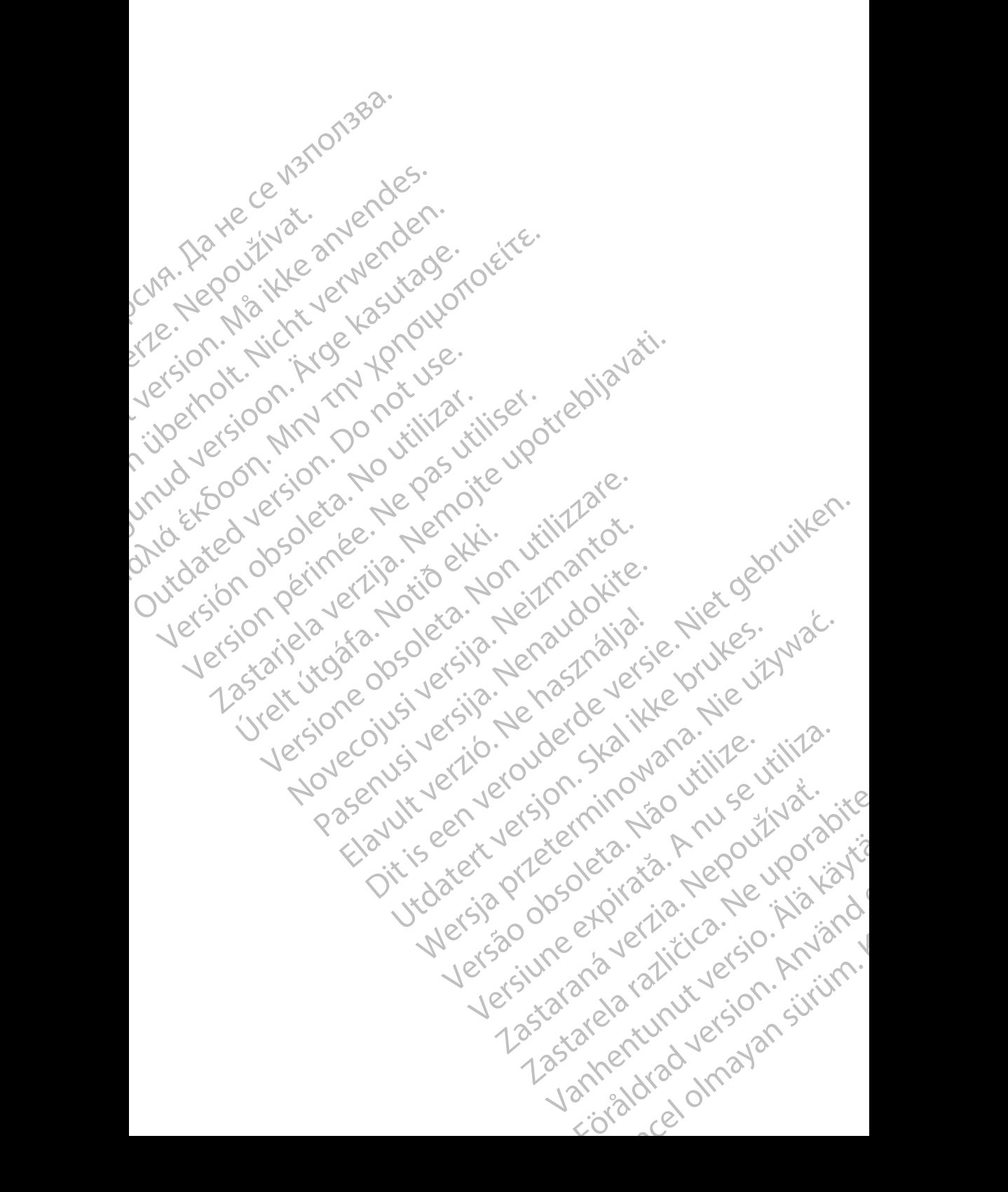

# **SPIS TREŚCI**

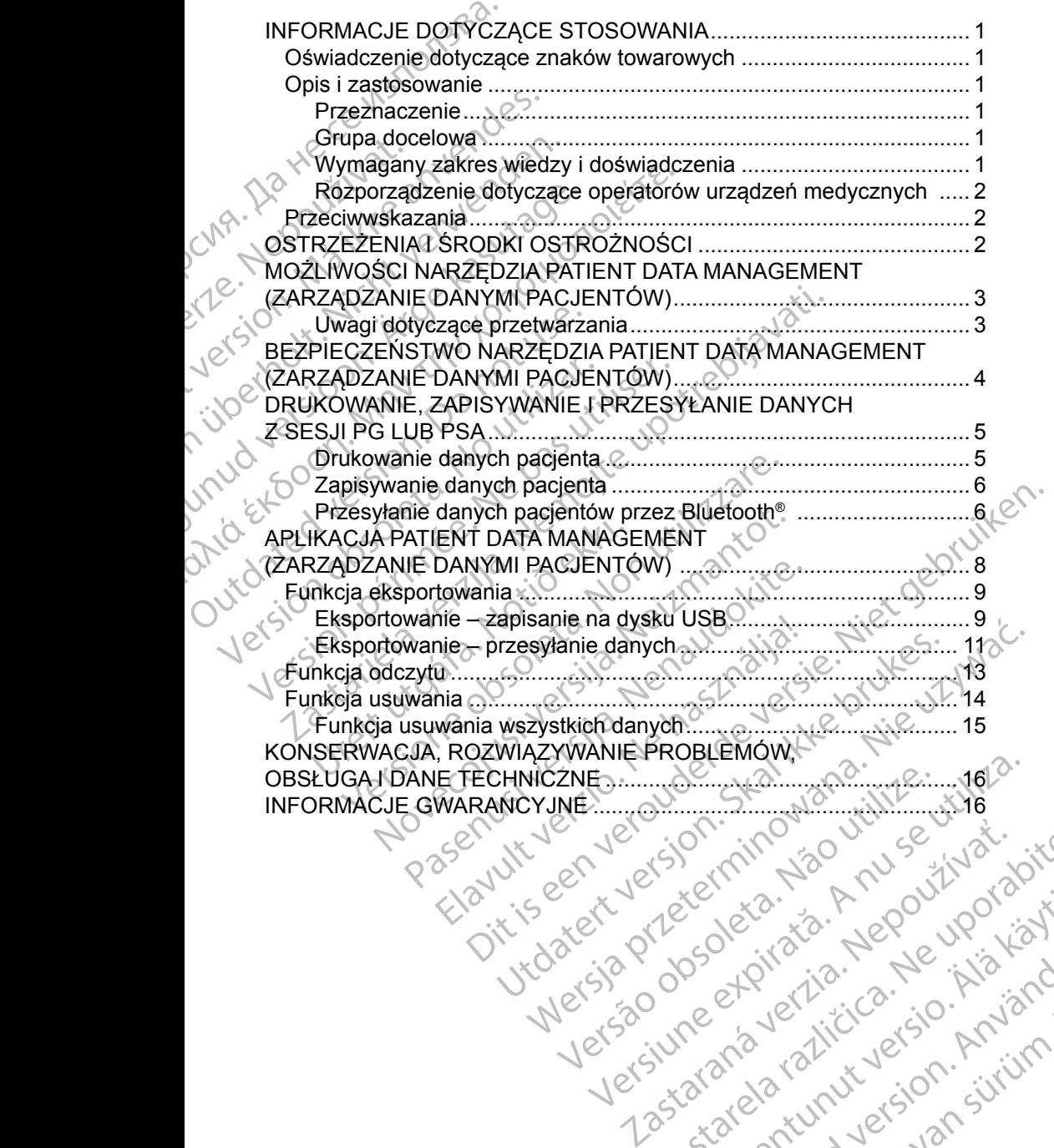

različica. Ne uporabite. Ne uporabite.<br>Actionarela različica. Ne uporabite.<br>Docoleta. Ne uporabite.<br>Ne endromitica. Ne uporabite.<br>Actionarela različica. Ne uporabite.<br>Actionarela različica.

Vanhentunut version Anvion.<br>Predigitäritäritelijärjä.<br>Predigitäritäritelijärjänd.<br>Annentunut version Anviand.<br>Sannentunut version Anvian.<br>Sannentunut version Anvian.

or siralia. Nerve i kjäldrad<br>etglerad version. Anjänd<br>anavärinituersion. Anjändra<br>anentunut version. Anjändrad<br>anentunut version. Anjüm.<br>anentunut version.

standardan sürüm. Karalanmayın.

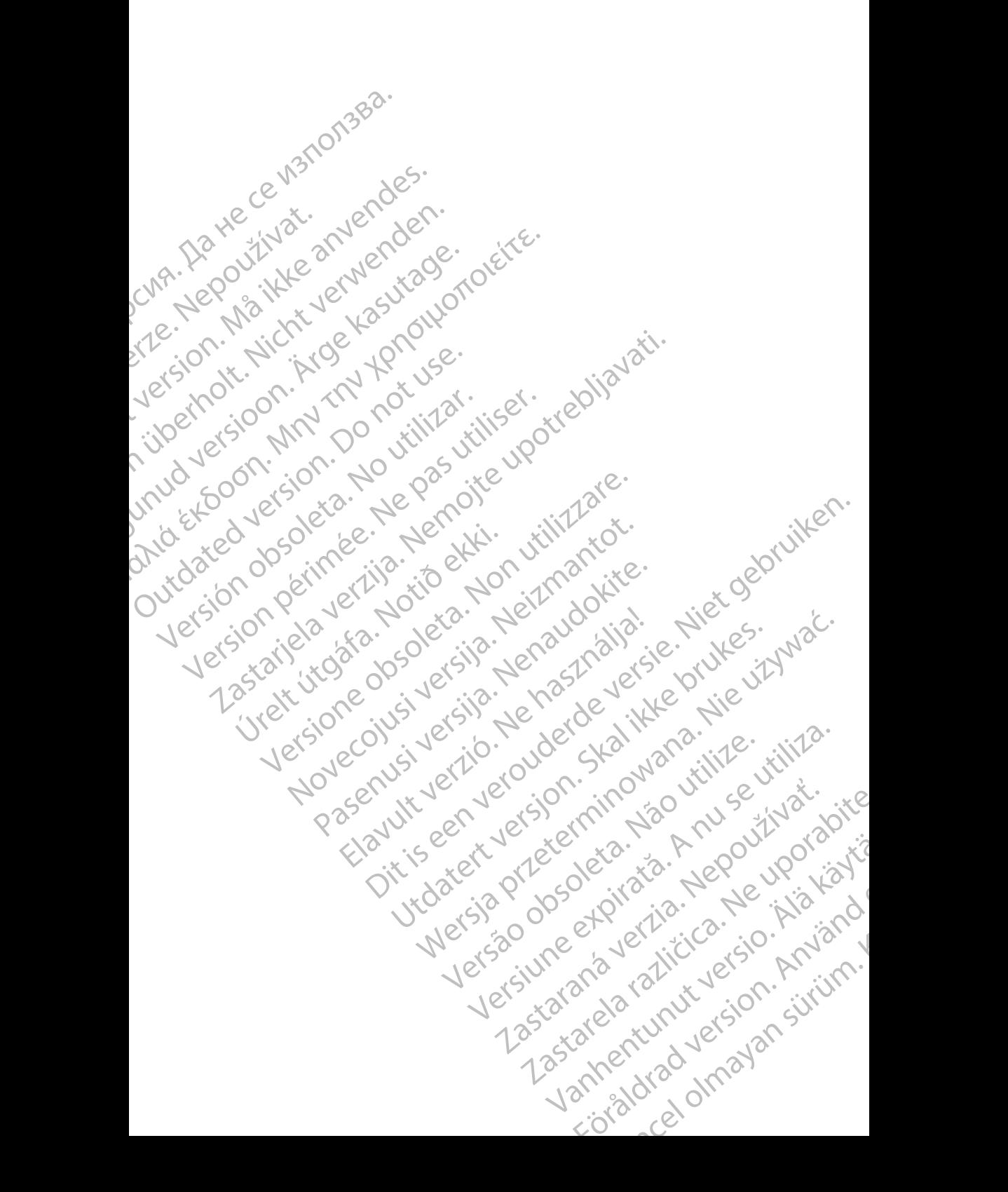

# <span id="page-4-0"></span>**INFORMACJE DOTYCZĄCE STOSOWANIA**

### **Oświadczenie dotyczące znaków towarowych**

LATITUDE jest znakiem towarowym firmy Boston Scientific Corporation lub jej spółek zależnych.

Bluetooth® jest zastrzeżonym znakiem towarowym firmy Bluetooth SIG.

# **Opis i zastosowanie**

Narzędzie Patient Data Management (Zarządzanie danymi pacjentów) jest aplikacją systemu programowania LATITUDE™ Model 3300, który jest przenośnym systemem kontroli rytmu serca przeznaczonym do użytku z systemami firmy Boston Scientific (BSC), tj. z wszczepialnymi generatorami impulsów (PG) oraz elektrodami. USWIAUCZETHE UOLY<br>
LATITUDE jest znakiem towa<br>
jej spółek zależnych.<br>
Bluetooth® jest zastrzeżonym<br> **Opis i zastosowani**<br>
Narzędzie Patient Data Mana<br>
jest przehośnym systemem k<br>
z systemami firmy Boston Sc<br>
impulsów (PG) **Opis i zastos**<br>
Narzędzie Patient I<br>
jest aplikacją syste<br>
jest przenośnym sy<br>
z systemami firmy I<br>
impulsów (PG) oraz<br> *UWAGA: Zrzui*<br>
chara<br>
WPO Bluetooth® jest zastrzeżonym zna<br> **Opis i zastosowanie**<br>
Narzędzie Patient Data Managen<br>
jest przenośnym systemem kontrakter<br>
z systemami firmy Boston Scienti<br>
impulsów (PG) oraz elektrodamic<br> *UWAGA: Zrzuty ekranu wykosia* Opis i zastosowanie<br>
Narzędzie Patient Data Manageme<br>
jest aplikacją systemu programowa<br>
jest przenośnym systemem kontroli<br>
z systemami firmy Boston Scientific<br>
impulsów (PG) oraz elektrodami.<br> **WAGA:** Zrzuty ekranu wykorz Narzędzie Patient Data Management<br>Jest aplikacją systemu programowani<br>jest przenośnym systemem kontroli r<br>z systemami firmy Boston Scientific (<br>impulsów (PG) oraz elektrodami.<br>WAGA: Zrzuty ekranu wykorzy<br>charakter ilustrac UPIS I Zastosowanie<br>
Narzędzie Patient Data Management (Zarządz<br>
jest aplikacja systemu programowania LATITUI<br>
jest przenośnym systemem kontroli rytmu serc<br>
Σ systemami firmy Boston Scientific (BSC), tj. z<br>
impulsów (PG)

*UWAGA: Zrzuty ekranu wykorzystane w niniejszym podręczniku mają charakter ilustracyjny i mogą nie odzwierciedlać ściśle ekranów w posiadanym narzędziu.*

#### **Przeznaczenie**

System programowania LATITUDE jest przeznaczony do użytku w placówkach służby zdrowia do komunikowania się z wszczepialnymi systemami firmy Boston Scientific. Zastosowane oprogramowanie steruje wszystkimi funkcjami komunikacyjnymi związanymi z generatorem impulsów. Szczegółowe instrukcje dotyczące oprogramowania znajdują się w dokumentacji produktów dotyczącej generatora impulsów, z którego pobierane są dane. Transformation (PG) oraz elektrodami<br>
Contrakter ilustracyjny i<br>
Contrakter ilustracyjny i<br>
W posiadanym harzędz<br>
Przeznaczenie<br>
System programowania LATITUDE je<br>
System programowania LATITUDE je<br>
Boston Scientific. Zastos Charakter ilustracyjny i moniekter ilustracyjny i moniekter ilustracyjny i moniekter ilustracyjny i moniekter ilustracyjny i moniekter ilustracyjny i moniekter ilustracyjnymi z System programowania LATITUDE jes<br>Boston Scie Version 212 (Version Wykolzystalie w Posiadanym harzędziu)<br>
W posiadanym harzędziu<br>
Version programowania LATITUDE jest przezr<br>
Version Scientific. Zastosowane oprogramowania<br>
Munikacyjnymi związanymi z generatorem intyczą temami firmy Boston Scientific (BSC), tj. z wszczepialnyn<br>
sów (PG) oraz elektrodamic<br>
WAGA: czrzuty ekranu wykorzystane w niniejszym podrę<br>
charakter ilustracyjny i mogą nie odzwierciedlać<br>
w posiadanym narzędziu:<br>
cznacz drowia do komunikowania się z w<br>Scientific. Zastosowane oprogram<br>acyjnymi związanymi z generator<br>ce oprogramowania znajdują się v<br>pra impulsów, z którego pobierane<br>docelowa<br>ator Model 3300 jest przeznaczo<br>nej przeszkolonyc gramowania LATITUDE jest przeznaczony do<br>wia do komunikowania się z wszczepialnymi s<br>entific. Zastosowane oprogramowanie steruje<br>ynymi związanymi z generatorem impulsów. S<br>programowania znajdują się w dokumentacji<br>impulsów do komunikowania się z wszczepialnymi sylic. Zastosowane oprogramowanie steruje w<br>mi związanymi z generatorem impulsów. Szyramowania znajdują się w dokumentacji p<br>ulsów, z którego pobierane są dane.<br>Wa odel 3300 jest przez LATITUDE jest przeznaczony do użytku w placówkach<br>nikowania się z wszczepialnymi systemami firmy<br>inymi z generatorem impulsów. Szczegółowe instrukcje<br>nia znajdują się w dokumentacji produktów dotyczącej<br>tórego pobierane są

#### **Grupa docelowa**

Programator Model 3300 jest przeznaczony do użytku przez pracowników opieki zdrowotnej przeszkolonych lub mających doświadczenie w zakresie procedur związanych ze wszczepianiem urządzenia i/lub kontrolą. związanymi z generatorem impulsów. Szc<br>
imowania znajdują się w dokumentacji pro<br>
(w, z którego pobierane są dane.<br>
a<br>
a<br>
B 3300 jest przeznaczony do użytku przez<br>
kolonych lub mających doświadczenie w:<br>
zczepianiem urządz

#### **Wymagany zakres wiedzy i doświadczenia**

Użytkownicy muszą mieć dogłębną wiedzę na temat elektroterapii serca. Obsługę urządzenia mogą wykonywać wyłącznie wykwalifikowani lekarze specjaliści posiadający fachową wiedzę wymaganą do właściwego użytkowania urządzenia. z którego pobierane są dane.<br>
2009 jest przeznaczony do użytku przez<br>
2009 jest przeznaczony do użytku przez<br>
2009 jest przeznaczony do użytku przez<br>
2009 wiedzy i doświadczenia<br>
2009 wiedzę na temat elektropą wykonywać wy Sa Przeznaczony do użytku przez pracowników<br>Ub mających doświadczenie w zakresie proce<br>em urządzenia i/lub kontrola.<br>Zy i doświadczenia<br>ogłębną wiedzę na temat elektroterapii serca.<br>wykonywać wyłącznie wykwalifikowani leka Deptierane są dane.<br>
Werstaarschy do użytku przez pracowników opieki<br>
mających doświadczenie w zakresie procedur<br>
urządzenia i/lub kontrolą.<br> **i doświadczenia**<br>
pha wiedzę na temat elektroterapii serca.<br>
conywać wyłącznie Leuzenia muokonitung<br>
loświadczenia<br>
ię wiedzę na temat elektroterapii serca.<br>
wać wyłącznie wykwalifikowani lekarze<br>
iedzę wymaganą do właściwego użytko<br>
iedzę wymaganą do właściwego użytko<br>
iedzę wymaganą do właściwego u Exercia i/lub kontrola.<br>
Wiadczenia<br>
Wiadczenia<br>
Wiedzę na femat elektroterapii serca.<br>
A nu se wymaganą do właściwego użytkowania<br>
Ze wymaganą do właściwego użytkowania<br>
Ze wymaganą do właściwego użytkowania<br>
Może być uży Zastaraná verzia. Nepoužívatel v rozskou vytácznie wykwatifikówany lekarze<br>
Wymagana do właściwego użytkowania<br>
Zastaraná wykowany wyłącznie pod stałymo<br>
Zacjent musi być stale monitorowany<br>
Wylącznie pod stałymo<br>
Zastarch

#### *Nadzór lekarza*

System programowania LATITUDE może być użytkowany wyłącznie pod stałym? nadzorem lekarza. Podczas procedury pacjent musi być stale monitorowany przez personel medyczny za pomocą powierzchniowego monitora EKG. Bana dowlaściwego użytkowania<br>Azizytkowany wyłącznie pod stałymich<br>Liniowego monitora EKG Frör de State Montgotter (1997) Je Chicago uzytkowania<br>Wany wyłącznie pod stałymich<br>być stale monitorowany<br>ego monitora EKG<br>Kullandmistra Chicago in Sultan<br>Rego Monitora Chicago in Sultan<br>Rego Monitora Chicago in Sultan

1

#### <span id="page-5-0"></span>**Rozporządzenie dotyczące operatorów urządzeń medycznych**

Przepisy krajowe mogą wymagać, aby użytkownik, wytwórca lub przedstawiciel wytwórcy wykonywał i dokumentował kontrole bezpieczeństwa urządzenia podczas instalacji. Przepisy mogą również wymagać, aby wytwórca lub jego przedstawiciel zapewnił szkolenie użytkowników w zakresie prawidłowego użytkowania urządzenia oraz jego akcesoriów. Wyworcy wykonywan Flowin<br>
podczas instalacji. Przepisy r<br>
przedstawiciel zapewnił szko<br>
użytkowania urządzenia oraz<br>
W przypadku braku wiedzy o<br>
skontaktować się z lokalnym<br> **Przeciwwskazania**<br>
Stosowanie systemu program<br>

W przypadku braku wiedzy o przepisach obowiązujących w danym kraju należy skontaktować się z lokalnym przedstawicielem firmy Boston Scientific.

### **Przeciwwskazania**

Stosowanie systemu programowania LATITUDE z generatorami impulsów innymi niż generatory impulsów firmy Boston Scientific jest przeciwwskazane.

Stosowanie aplikacji Patient Data Management (Zarządzanie danymi pacjentów) z systemem programowania innym niż System programowania LATITUDE™ Model 3300 firmy Boston Scientific jest przeciwwskazane. Skontaktowac się z<br>
Przeciwwska<br>
Stosowanie system<br>
niż generatory impu<br>
Zasystemem progra<br>
Model 3300 firmy B<br>
Przeciwwskazania<br>
firmy Boston Scient

Przeciwwskazania dotyczące użytkowania określonego generatora impulsów firmy Boston Scientific znajdują się w dokumentacji produktów dotyczącej danego generatora impulsów. W przypadku braku wiedzy o prze<br>
skontaktować się z lokalnym prze<br> **Przeciwwskazania**<br>
Stosowanie systemu programowa<br>
niż generatory impulsów firmy Bc<br>
Stosowanie aplikacji Patient Data<br>
z systemem programowania inny<br>
Mode Skontaktowac się z lokalnym przeds<br>
Przeciwwskazania<br>
Stosowanie systemu programowania<br>
niż generatory impulsów firmy Bost<br>
Stosowanie aplikacji Patient Data A<br>
z systemem programowania innym<br>
Model 3300 firmy Boston Scien Przeciwwskazania<br>
Stosowanie systemu programowania<br>
niż generatory impulsów firmy Bostor<br>
Stosowanie aplikacji Patient Data Ma<br>
z systemem programowania innym n<br>
Model 3300 firmy Boston Scientific je<br>
Przeciwwskazania doty Przeciwwskazania<br>
Stosowanie systemu programowania LATITUD<br>
niż generatory impulsów firmy Boston Scientific<br>
Stosowanie aplikacji Patient Data Managemen<br>
Zsystemem programowania innym niż System<br>
Model 3300 firmy Boston Sc Stosowanie aplikacji Patiem Data Mia<br>
z systemem programowania innym ni<br>
Model 3300 firmy Boston Scientific je.<br>
Przeciwwskazania dotyczące użytkow<br>
firmy Boston Scientific znajdują się w<br>
danego generatora impulsów.<br>
OSTR De Maria Contraster and Contraster and Contraster and Contraster and Contraster and Contraster and Contraster<br>
Webston Scientific znajdują się w dokumer<br>
Inego generatora impulsow.<br>
STRZEZENIA L SRODKI OSTR<br>
STRZEZENIA L S

# **OSTRZEŻENIA I ŚRODKI OSTROŻNOŚCI** EZENIA LSRODKI.OS Version Citys Version Non utilizare ENIA LSRODKI OSTROŽNOS<br>Dikoperatora systemu programowania LATI SRODKLOSTROZNOŚCI<br>Die systemu programowania LATITUDE Model 3300.<br>Die systemu programowania LATITUDE Model 3300.<br>J. Nooledan. Net audio 10. Niet gebruiken.<br>Die versie. Net gebruiken. Nie withten.<br>Online en versien. Skalike

Patrz Podręcznik operatora systemu programowania LATITUDE Model 3300.<br>Jetsich operatora systemu programowania LATITUDE Model 3300.<br>Jetsich utdek utdek and etailer aller 100. Versión Yavet Lizaremu werstartelanderde verzijden Pasenut vertide behaven Nenaudor<br>Pasenusi versija. Nenaudorija.<br>Nenaudorija. Nenaudorija.<br>Nenaudorija. Nenaudorija.<br>Nenaudorija. Nenaudorija. Vidatert versjon. Skal in te versjon. Skal ikke brukes.<br>Utdatert versjon. Skal in te vijflate.<br>Welsia prosection. Nepozitivat.<br>Versjon. Skal ikke bruke versjon.<br>Versjon. Skal in te versjon.<br>Skal in te versjon.

Elauti verzió. Ne használja:<br>Peopsi verzió. Ne használja:<br>Peopsi verzió. Ne használja:<br>Peopsi verzió. Ne használja:<br>Seguit: verzi verzión. Napys.<br>Seguit: verzi verzión. Napys.

Nersija przez przez przez przez przez przez przez przez przez przez przez przez przez przez przez przez przez<br>Seczija perasztolenie przez przez przez<br>Merzija przez przez przez przez przez<br>Seczija przez przez przez przez pr

Versiune expirată. Negotitula.<br>A nu stripterinnovana vitiliza.<br>A nu stripterinnovana vitiliza.<br>A stripterinnovana provincia.<br>A nume expirată. Nu stripterinnovana.<br>A nume expirată. Nu stripterinnovana.

złośloń: informatikuszki Zastarela različica. Ne uporabite

Vanhentunut version Anvion.<br>Predigitäritäritelijärjä.<br>Predigitäritäritelijärjänd.<br>Annentunut version Anviand.<br>Sannentunut version Anvian.<br>Sannentunut version Anvian.

or siralia. Nerve i kjäldrad<br>etglerad version. Anjänd<br>anavärinituersion. Anjändra<br>anentunut version. Anjändrad<br>anentunut version. Anjüm.<br>anentunut version.

standardan sürüm. Karalanmayın.

Versão obsolutiva. Não vitilize.<br>Sen version. Não vitilize.<br>Sen version. Não vitilize.<br>Sen versão de vitiliza. Não vitilize.<br>Net são dos expirativa. Não vitiliza.<br>Net são de expirativa. Não

### <span id="page-6-0"></span>**MOŻLIWOŚCI NARZĘDZIA PATIENT DATA MANAGEMENT (ZARZĄDZANIE DANYMI PACJENTÓW)**

Aplikacja Patient Data Management (Zarządzanie danymi pacjentów) systemu programowania LATITUDE umożliwia drukowanie, zapisywanie lub przenoszenie powiązanych danych (przy użyciu technologii Bluetooth lub dysku USB), podczas lub po zabiegu wszczepienia/sesji kontrolnej, do komputera placówki medycznej w celu przetworzenia/przekazania danych do systemów zewnętrznych (np. systemu LATITUDE Link). **PACJENTOW)**<br>
Aplikacja Patient Data Manag<br>
programowania LATITUDE u<br>
powiązanych danych (przy uz<br>
lub po zabiegu wszczepienia<br>
w celu przetworzenia/przeka:<br>
systemu LATITUDE Link)<br>
System programowania LATI<br>
Eksportowanie w celu przetworzen<br>systemu LATITUDE<br>system programow<br>Eksportowan<br>programatora<br>Przechowyw:<br>(thp. double)<br>systemulation<br>of Przy uży Forward anych danych (przy użyciu<br>
lub po zabiegu wszczepienia/ses<br>
w celu przetworzenia/przekazania<br>
systemu LATITUDE Link)<br>
System programowania LATITUE<br>
Eksportowanie zapisanych<br>
Przechowywanie danych<br>
Przechowywanie da Version Werstein Werstell (Nicht verwenden. 1973)<br>
System programowania LATITUDE<br>
Eksportowania LATITUDE<br>
Eksportowania LATITUDE<br>
Eksportowania LATITUDE<br>
Przenośny dysk USB<br>
Przenośny dysk USB<br>
(Mp. do wykorzystania z Carl

System programowania LATITUDE zapewnia:

• Eksportowanie zapisanych danych pacjenta z dysku twardego programatora na jeden z poniższych nośników:

- Przenośny dysk USB
- Przy użyciu technologii bezprzewodowej Bluetooth® na inny komputer (np. do wykorzystania z systemem LATITUDE Link)
- Przechowywanie danych pacjenta na dysku twardym programatora lub dysku USB, który można później wyjąć
- Drukowanie raportów, które wyszczególniają funkcje generatora impulsów, przechowywane dane pacjenta i wyniki testów System programowania LATITUDE z<br>
Eksportowania LATITUDE z<br>
Eksportowania zapisanych dar<br>
programatora na jeden z poniż<br>
• Przenośny dysk USB<br>
• Przenośny dysk USB<br>
• Przechowywanie danych pacje<br>
• Przechowywanie danych pac w ceta przewotzechion izchczania danych do systemu LATITUDE Link).<br>
System programowania LATITUDE zapewnia:<br>
Eksportowanie zapisanych danych pacje<br>
Przemośny dysk USB ε<br>
Przy użyciu technologii bezprzewodo<br>
((np. do wykor Przenośny dysk USB<br>
Comparison.<br>
Comparison.<br>
Comparison.<br>
Comparison.<br>
Comparison.<br>
Comparison.<br>
Comparison.<br>
Comparison.<br>
Comparison.<br>
Comparison.<br>
Comparison.<br>
Comparison.<br>
Comparison.<br>
Comparison.<br>
Comparison.<br>
Compari Version observation observations and distributed the passer of the Ne passer of the Ne pas utilizar of the Ne pas utilizar of the Ne pas utilizar of the Ne pas utilizar of the Ne pas utilizar of the Ne pas utilizar of the programatora na jeden z ponizszych nosnikow:<br>
Przenośny dysk USB<br>
Przy użyciu technologii bezprzewodowej Bluetooth®<br>
(np. do wykorzystania z systemem LATITUDE Link)<br>
Przechowywanie danych pacjenta na dysku twardym prodysku
	- Opcję zaszyfrowania danych pacjenta przed przeniesieniem na dysk USB
	- Tworzenie raportów w formacie PDF z zapisanych danych pacjenta i zapisywanie raportów na dysku twardym lub dysku USB

### **Uwagi dotyczące przetwarzania**

- Należy zapisać dane przed wyłączeniem zasilania. Wyłączenie zasilania powoduje wykasowanie wszystkich niezapisanych danych. Po wyłączeniu systemu wszystkie dane w czasie rzeczywistym dotyczące pacjenta i generatora impulsów są kasowane z pamięci programatora Model 3300. Dotychczasowe dane pacjenta zapisane na dysku twardym pozostają zachowane. Dane pacjenta zostają zapisane na dysku twardym lub dysku USB wyłącznie wówczas, gdy użytkownik jednoznacznie wybierze i zapisze dane pacjenta. W razie potrzeby należy zapisywać dane pacjenta i generatora impulsów na dysku twardym lub dysku USB przed wyłączeniem zasilania. zechowywane uane pacjenta i wy<br>ocję zaszyfrowania danych pacjentory<br>orzenie raportów w formacie PDI<br>apisywanie raportów na dysku tw<br>dotyczące przetwarzania<br>ależy zapisać dane przed wyłącze<br>woduje wykasowanie wszystkich<br>ste Versione observation which was a discussion of the association of the association of the association of the association of the system of the system of the system of the system of the system of the system of the system of t wwane dane pacjenta i wyniki testów<br>szyfrowania danych pacjenta przed przenie<br>e raportów w formacie PDF z zapisanych d<br>anie raportów na dysku twardym lub dysku<br>sz**ące przetwarzania**<br>apisać dane przed wyłączeniem zasilania. aportów w formacie PDF z zapisanych da<br>e raportów na dysku twardym lub dysku L<br>ce przetwarzania<br>sać dane przed wyłączeniem zasilania. W<br>ykasowanie wszystkich niezapisanych da<br>zystkie dane w czasie rzeczywistym dotyc<br>impuls aportów na dysku twardym lub dysku tyrzetwarzania<br>
dane przed wyłączeniem zasilania. W<br>
sowanie wszystkich niezapisanych da<br>
tkie dane w czasie rzeczywistym dotyc<br>
pulsów są kasowane z pamięci progra<br>
e dane pacjenta zapis ow, ktore wyszczegolniają tunkcje generatora impulsow<br>
Alexander pacjenta i wyniki testów<br>
ia danych pacjenta przed przeniesieniem na dysk USB<br>
w w formacie PDF z zapisanych danych pacjenta<br>
retwarzania<br>
ne przed wyłączeni varzania<br>
przed wyłączeniem zasilania: Wyłączenie żasi<br>
ile wszystkich niezapisanych danych. Po wyłą<br>
ile wszystkich niezapisanych danych. Po wyłą<br>
ile wszystkich niezapisanych danych. Po wyłą<br>
ile wszystkich niezapisanych a dysku twaraym lub dysku USB<br>
22 ania<br>
ed wyłączeniem zasilania. Wyłączenie zasilania<br>
wszystkich nie zapisanych dahych. Po wyłączeniu<br>
w czasie rzeczywistym dotyczące pacjenta<br>
a kasowane z pamięci programatora Model 330 Szasic Tzczywistym dotyczące pacjem<br>Sawane z pamięci programatora Mode<br>nta zapisane na dysku twardym pozost<br>zostają zapisane na dysku twardym lut<br>zas, gdy użytkownik jednoznacznie wy<br>razie potrzeby należy zapisywać dane<br>só sie rzeczywistym dotyczące pacjenta<br>
wane z pamięci programatora Model 3300.<br>
zapisane na dysku twardym pozostają<br>
stają zapisane na dysku twardym lub<br>
s, gdy użytkownik jednoznacznie wybierze<br>
ie potrzeby należy zapisywać Posaine na dysku (wandyn pozostają<br>
Azapisane na dysku twardym fub<br>
dy użytkownik jednoznacznie wybierze<br>
Nepotrzeby należy zapisywać dane<br>
Azapisywać dane<br>
Azapisywać dane<br>
Azapisywać dane<br>
Azapisywać dane<br>
Azapisywać dan
- Przed zwróceniem systemu programowania LATITUDE do firmy Boston Scientific należy zapisać wszystkie dane generatora impulsów na dysku USB, ponieważ wszystkie dane pacjentów i generatora impulsów<br>zawarte w systemie programowania LATITODE zwracanym w celach<br>serwisowych zostaną usunięte. zawarte w systemie programowania LATITUDE zwracanym w celach<br>serwisowych zostaną usunięte. serwisowych zostaną usunięte. Wandezy zapisywać dane<br>
1 twardym lub dysku USB przed<br>
1 twardym lub dysku USB przed<br>
ania LATITUDE do firmy<br>
ie dane generatora impulsów<br>
acjentów i generatora impulsów<br>
1 tuDE zwracanym w celach<br>
1 tuDE zwracanym w celac HATITUDE do firmy<br>dane generatora impulsow na and<br>entow i generatora impulsow na antoni i generatora impulsow<br>DE zwracanym w celach<br>and contract of the angle is in the Expressive dane<br>Bym lubdysku USB przed<br>Swim. Lubdysku USB przed<br>Generatora impulsów na kwierzenie z przed<br>Swim. Kullanmay. Kullanmay<br>Swim. Kullanmay. Kullanmay.<br>Swim. Kullanmay. Kullanmay.
- <span id="page-7-0"></span>• W systemie programowania LATITUDE można zapisać maksymalnie 400 unikatowych rekordów pacjentów. Gdy z generatora impulsów są pobierane dane, programator Model 3300 sprawdza, czy w dokumentacji występuje rekord dla tego generatora impulsów, czy też użytkownik zażądał utworzenia nowego rekordu. Jeśli konieczne jest utworzenie nowego rekordu, a w systemie programowania LATITUDE znajduje się już 400 rekordów, w celu utworzenia miejsca dla nowego rekordu pacjenta zostanie automatycznie usunięty najstarszy rekord. Występuje rekord dla te<br>
zażądał utworzenia no<br>
nowego rekordu, a w s<br>
400 rekordów, w celu u<br>
zostanie automatycznie<br>
Małeży stosować opcję<br>
Narcz Pieczeński (PAC)<br>
DATA MANAGEMET<br>
PACJENTÓW)
	- Należy stosować opcję Selective Save (Selektywnego zapisywania) jako najlepszą praktykę w celu przechowywania wyłącznie niezbędnych rekordów i zoptymalizowania przestrzeni dyskowej.

# **BEZPIECZEŃSTWO NARZĘDZIA PATIENT DATA MANAGEMENT (ZARZĄDZANIE DANYMI PACJENTÓW)** Mależy stoso<br>
Piako hajlepsz<br>
rekordów (Zcept)<br>
BEZPIECZEN<br>
DATA MANA<br>
PACJENTÓW<br>
zaszyffowane. Okr For all the pacients and the pacients of the set of the set of the pacients of the pacients of the set of the set of the set of the set of the set of the set of the set of the set of the set of the set of the set of the se

Wszystkie dane pacjenta na dysku twardym programatora Model 3300 są zaszyfrowane. Okres przechowywania danych pacjenta na programatorze jest ograniczony. Programator ogranicza przechowywanie danych pacjenta na dysku twardym, automatycznie kasując je po upływie 14 dni<sup>a</sup>. Ta kontrola danych pacjentów jest przeprowadzana po włączeniu programatora, ale nie częściej niż raz dziennie. Jeśli dane pacjenta zostaną usunięte z programatora, są one całkowicie wykasowane i nie można ich już odzyskać. Version überholt.<br>
Version überholt.<br>
Version überholt.<br>
Version überholt.<br>
Version überholt.<br>
Version überholt.<br>
Version überholt.<br>
Version überholt.<br>
Version überholt.<br>
Version überholt.<br>
Version überholt.<br>
Version überh Variatiensza prakykę w celu<br>
Tekordów izoptymalizowania p<br>
BEZPIECZEŃSTWO NAR<br>
DATA MANAGEMENT (ZA<br>
PACJENTÓW)<br>
Wszystkie dane pacjenta na dysku ty<br>
zaszyfrowane. Okres przechowywani<br>
ograniczony. Programator ogranicza<br>
tw Mako hajlepszą praktykę w celu przechow<br>
Tekordów (zoptymalizowania przestrzenia)<br>
BEZPIECZEŃSTWO NARZĘDZI<br>
DATA MANAGEMENT (ZARZĄD<br>
PACJENTÓW)<br>
Wszystkie dane pacjenta na dysku twardym przeszyfrowane. Okres przechowywania DATA MANAGEMENT (ZA<br>
PACJENTÓW)<br>
Wszystkie dane pacjenta na dysku tw<br>
zaszyfrowane. Okres przechowywani<br>
ograniczony. Programator ogranicza<br>
twardym, automatycznie kasując je po<br>
pacjentów jest przeprowadzana po w<br>
niż raz PACJENTOW)<br>Wszystkie dane pacjenta na dysku twa<br>zaszyfrowane. Okres przechowywania<br>ograniczony. Programator ogranicza pr<br>twardym, automatycznie kasując je po<br>pacjentów jest przeprowadzana po wła<br>niż raz dziennie. Jeśli dan ACJENTOW)<br>szystkie dane pacjenta na dysku twardym pr<br>szyfrowane. Okres przechowywania danych<br>raniczony. Programator ogranicza przechow<br>ardym, automatycznie kasując je po upływie<br>iejentów jest przeprowadzana po włączeniu<br>it EPIECZENSTWO NARZĘDZIA PATIENT<br>
TA MANAGEMENT (ZARZĄDZANIE DA<br>
SUENTÓW)<br>
SUENTÓW)<br>
SUENTÓW)<br>
SUENTÓW)<br>
SUENTÓW)<br>
SUENTÓW)<br>
SUENTÓW)<br>
SUENTÓW)<br>
SUENTÓW)<br>
SUENTÓW)<br>
SUENTÓW)<br>
SUENTÓW)<br>
SUENTÓW (SUENTAZADZANIE DA<br>
SUENTÓW)<br>
S V. Programator ogranicza przechowywanie dary<br>
artomatycznie kasując je po upływie 14 dnia. Ta<br>
est przeprowadzana po włączeniu programato<br>
nnie. Jeśli dane pacjenta zostaną usunięte z prykasowane i nie można ich już odzysk

#### *UWAGA: Użytkownik nie jest informowany o usunięciu danych.*

Należy podłączać wyłącznie znane urządzenia Bluetooth®, gdyż w razie nieprzestrzegania wskazówek dane pacjenta mogą zostać przesłane na niewłaściwe drukarki lub urządzenia. Należy wykasować wszystkie dane pacjentów przed przesłaniem programatora Model 3300 lub zawsze, gdy programator nie będzie pod bezpośrednią kontrolą placówki medycznej. w jest przeprowadzana po włącze<br>ziennie. Jeśli dane pacjenta zosta<br>ie wykasowane i nie można ich ju<br>GA: *Użytkownik nie jest informo*<br>podłączać wyłącznie znane urząd:<br>trzegania wskazówek dane pacje<br>iwe drukarki lub urządze przeprowadzana po włączeniu programator<br>
2. Jeśli dane pacjenta zostaną usunięte z przesiwane i nie można ich już odzyskać.<br>
2. Zytkownik nie jest informowany o usunięcii<br>
2. Zytkownik nie jest informowany o usunięcii<br>
2. wane i nie można ich już odzyskać.<br>
tkownik nie jest informowany o usunięciu<br>
wyłącznie znane urządzenia Bluetooth®,<br>
wskazówek dane pacjenta mogą zostać przykiłub urządzenia. Należy wykasować ws<br>
rzesłaniem programatora M kasújąc je bo upływie 14 dni<sup>a</sup>. Ta kontrola danych<br>adzana po włączeniu programatora, ale nie częściej (2011)<br>me pacjenta zostaną usunięte z programatora, są one<br>i nie można ich już odzyskać.<br>K nie jest informowany o usuni Exame urządzenia Bluetooth®, gdyż w razie<br>ek dane pacjenta mogą zostać przesłane na<br>adzenia. Należy wykasować wszystkie dane<br>m programatora Model 3300 lub zawsze, gdy<br>bezpośrednią kontrolą placówki medycznej.<br>ne pacjenta s Mercian Bluetooth®, gdyż w razie<br>dane pacjenta mogą zostać przesłane na<br>zenia. Należy wykasować wszystkie dane<br>programatora Model 3300 lub zawsze, gdy<br>zpośrednią kontrolą placówki medycznej.<br>pacjenta są szyfrowane przy uży

*UWAGA: Wszystkie dane pacjenta są szyfrowane przy użyciu standardów AES (Advanced Encryption Standards). Dysk twardy programatora*  **korzysta z klucza AES-256** a porty USB, jeśli zostaną wybrane interprez użytkownika, korzystają z klucza AES-128.<br>
przez użytkownika, korzystają z klucza AES-128.<br>
O interprez przez przez porty interprez przez przez przez przez użytkownika, korzystają z klucza AES-128.<br>Korzystają z klucza AES-128.<br>Website Corporation Corporation Corporation Corporation Corporation Corporation Corporation Corporation Corporation Corporation Corporation Corpo Jersão dos oleta cienta sa szyfrowane przy użyciu standicy<br>ciyption Standards). Dysk twardy progr<br>ES-256 a porty USB, jeśli zostaną wybi<br>korzystają z klucza AES-128.<br>Korzystają z klucza AES-128. Buria A Nu State Computer Computer State Computer State Computer State Computer State Computer State Computer State Computer State Computer State Computer State Computer State Computer State Computer State Computer State C Rastaraná vykazaná vykazaná verzia.<br>Staraná z klucza AES-128.<br>2006 – Maria Maria Victoria.<br>2006 – Maria Maria Maria Maria Maria Maria Maria Maria Maria Maria Maria Maria Maria Maria Maria Maria Maria<br>2006 – Maria Maria Mar

a. Jeśli programator jest wyłączony, dane pacjentów nie mogą zostać wykasowane. Jeśli programator nie zostanie włączony, gdy upływa okres 14 dni, dane zostaną wykasowane po Narzysta z klucza AES-256 a porty USB jeśli zostaną wybrane<br>
przez użytkownika, korzystają z klucza AES-128.<br>
Zastarela različica.<br>
Zastarela različica. Ne uporabite.<br>
Zastarela različica. Ne uporabite.<br>
Jeśli programator Yes letatist Hepouroristic Privatia. Newsletcher. Güncel olmayın sürüm.

# <span id="page-8-0"></span>**DRUKOWANIE, ZAPISYWANIE I PRZESYŁANIE DANYCH Z SESJI PG LUB PSA**

Niniejszy rozdział opisuje drukowanie, zapisywanie i przesyłanie danych pacjentów podczas sesji PG lub PSA.

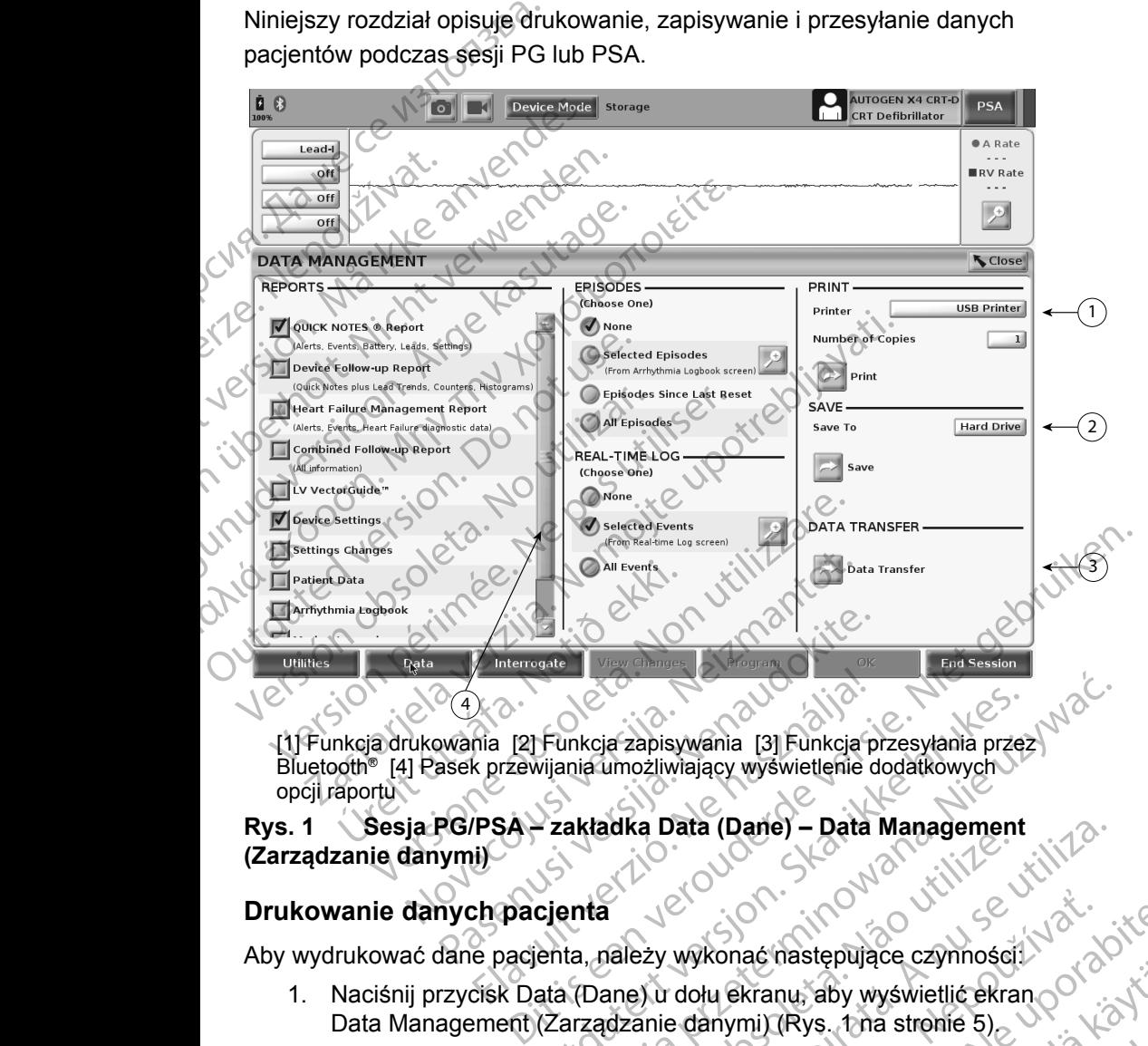

[1] Funkcja drukowania [2] Funkcja zapisywania [3] Funkcja przesyłania przez Bluetooth® [4] Pasek przewijania umożliwiający wyświetlenie dodatkowych opcji raportu Fühkcja zapisywania [3] Fühkcja p<br>A przewijania umożliwiający wyświetlenie<br>PSA – zakładka Data (Dane) – Data<br>ij)<br>Ch pacjenta, należy wykonać następują<br>cisk Data (Dane) u dołu ekranu, aby w Funkcja zapisywania [3] Funkcja przesyłania przez<br>Vijanja umożliwiający wyświetlenie dodatkowych<br>Vijanja umożliwiający wyświetlenie dodatkowych<br>Przakładka Data (Dane) – Data Management<br>Czienta<br>Mata (Dane) u dołu ekranu, ab

# **Rys. 1** Sesja PG/PSA – zakładka Data (Dane) – Data Management<br>(Zarządzanie danymi)<br>Drukowanie danych **(Zarządzanie danymi)**

#### **Drukowanie danych pacjenta**

Aby wydrukować dane pacjenta, należy wykonać następujące czynności:

- 1. Naciśnij przycisk Data (Dane) u dołu ekranu, aby wyświetlić ekran Data Management (Zarządzanie danymi) (Rys. 1 na stronie 5). Rizanu, aby wyświetlić ekranoch<br>
Kranu, aby wyświetlić ekranoch<br>
mi) (Rys., tha stronie 5)<br>
eports (Raporty), Episodes i N<sup>2</sup><br>
w czasie rzeczywistym)<br>
asek drukarki<br>
asek drukarki<br>
ocząć drukowanie danych<br>
ocząć drukowanie aby wyświetlić ekrancy<br>
ys. Tha stronie 5)<br>
(Raporty), Episodes<br>
ie rzeczywistym)<br>
rukarki<br>
drukowanie danych<br>
drukowanie danych<br>
Color Color Color<br>
Color Color Color
- <span id="page-8-1"></span>2. Zaznacz właściwe pola w częściach Reports (Raporty), Episodes (Epizody) i/lub Real-time Log (Rejestr w czasie rzeczywistym). vanie danych pacjenta<br>
Irukować dane pacjenta, należy wykonać następujące czynności<br>
Naciśnij przycisk Data (Dane) u dołu ekranu, aby wyświetlić ekrano<br>
Data Management (Zarządzanie danymi) (Rys. 1 na stronie 5)<br>
Zaznacz w Version of the Water of the Water of the Water of the Water of the Water of the Water of the Water of the Water of the Water of the Water of the Water of the Water of the Water of the Water of the Water of the Water of the This. tha stronie 5)<br>
Ints (Raporty), Episodes<br>
Easie rzeczywistym)<br>
K drukarki<br>
K drukarki<br>
Använd Kad J Chod använd ein Stronie<br>
Använd Kad J Chod använd<br>
Använd Kad J Chod används
- 3. Wybierz właściwą drukarkę, klikając pasek drukarki (patrz opis 1 na [Rys. 1 na stronie](#page-8-1) 5).
- 4. Kliknij przycisk Print (Drukuj), aby rozpocząć drukowanie danych

#### <span id="page-9-0"></span>**Zapisywanie danych pacjenta**

W celu zapisania danych pacjenta na dysku twardym programatora lub dysku USB wykonaj następujące czynności:

- 1. Naciśnij przycisk Data (Dane) u dołu ekranu, aby wyświetlić ekran Data Management (Zarządzanie danymi) ([Rys. 1 na stronie](#page-8-1) 5).
- 2. Zaznacz właściwe pola w częściach Reports (Raporty), Episodes (Epizody) lub Real-time Log (Rejestr w czasie rzeczywistym).
- 3. Wybierz właściwe źródło, klikając na pasek Hard Drive (Dysk twardy) i wybierając Hard Drive (Dysk twardy) lub USB.

*UWAGA:W przypadku zapisywania na USB, przed naciśnięciem przycisku Save (Zapisz) należy upewnić się, że dysk USB włożony jest do portu USB programatora.* OSD wykonaj następujące cz<br>
1. Naciśnij przycisk Dat<br>
Management (Zarzą<br>
2. Zaznacz właściwe po<br>
(Epizody) lub Real-tii<br>
3. Wybierz właściwe źn<br>
i wybierając Hard Dr<br>
i wybierając Hard Dr<br> *OWAGA: W przycisku S<br>
włożony j* 

- 4. Kliknij przycisk Save (Zapisz), aby rozpocząć zapisywanie danych pacjenta.
- *UWAGA: Należy stosować opcję Selective Save (Selektywnego zapisywania) jako najlepszą praktykę w celu przechowywania wyłącznie niezbędnych rekordów i zoptymalizowania przestrzeni dyskowej.* 3. Wybierz wł<br>i wybierają<br>i wybierają<br>*DWAGA: Nepoužívate.*<br>2002<br>Verze. Najpozitiera zapis.<br>Zapis.<br>Zapis.<br>*New Year Nepoužívate.*<br>2008. 2. Zaznacz właściwe pola w<br>
(Epizody) lub Real-time L<br>
3. Wybierz właściwe źródło<br>
i wybierając Hard Drive (<br> **WAGA:** W przypadku za<br>
przycisku Save<br>
Włożony jest do<br>
2. Kliknij przycisk Save (Za<br>
pacjenta<br>
V**WAGA:** Należy 3. Wybierz właściwe źródło, k<br>
i wybierając Hard Drive (Dy<br> **UWAGA:** W przypadku zap<br>
przycisku Save (Z<br>
Włożony jest do p<br>
Pacjenta<br>
Pacjenta<br>
Pacjenta<br>
Pacjenta<br>
Pacjenta<br>
Pacjenta<br>
Pacjenta<br>
Pacjenta<br>
Pacjenta<br>
Pacjenta Twybierając Hard Drive (Dys.<br>
20 WAGA: W przypadku zapisy<br>
przycisku Save (Zapisz<br>
Pacjenta<br>
20 WAGA: Należy stosować opcję<br>
20 WAGA: Należy stosować opcję<br>
20 WAGA: Należy stosować opcję<br>
20 WAGA: Okres przechowywanie<br>
pr
	- *UWAGA: Okres przechowywania danych pacjenta na dysku twardym programatora jest ograniczony. Programator ogranicza przechowywanie danych pacjenta na dysku twardym, automatycznie kasując je po upływie 14 dni.* Παλιά έκδοση. Μην την χρησιμοποιείτε. Pacjenta<br>
	Pacjenta<br>
	VWAGA: Należy stosować opcję<br>
	zapisywania) jako najle<br>
	wyłącznie niezbędnych<br>
	dyskowej<br>
	Outdated version.<br>
	Do not programatora jest ogra<br>
	przechowywanie danyc<br>
	Cuttomatycznie kasując<br>
	Cuttomatycznie kas
		- *UWAGA: Dane pacjentów można zapisywać przez cały dzień. Raporty i rejestry w czasie rzeczywistym są zapisywane oddzielnie i dodawane do dotychczasowych zapisanych raportów i rejestrów w czasie rzeczywistym. Jednakże wielokrotne zapisywanie ustawień programowania i parametrów zastępuje aktualnie zapisane wersje. Zachowywane są tylko najświeższe zapisane ustawienia programowania i parametrów.* UWAGA: Należy stosować opcję Selective<br>
		zapisywania) jako najlepszą pra<br>
		wyłącznie niezbędnych rekordów<br>
		dyskowej.<br>
		UWAGA: Okres przechowywania danych<br>
		programatora jest ograniczony.<br>
		programatora jest ograniczony.<br>
		przech Kliknij przycisk Save (Zapisz), aby rozpocząć zapisyw<br>
		pacjenta<br>
		WAGA: Należy stosować opcję Selective Save (Selekty<br>
		zapisywania) jako najlepszą praktykę w celu prz<br>
		wyłącznie niezbędnych rekordów i zoptymalizov<br>
		dyskowej przechowywanie danych pa<br>
		automatycznie kasując je p<br>
		GA: Dane pacjentów można zar<br>
		i rejestry w czasie rzeczywi<br>
		i dodawane do dotychczasc<br>
		w czasie rzeczywistym. Jec<br>
		zapisane wersje. Zachowyw<br>
		ustawienia programowania<br> Chres przechowywania danych pacjenta na programatora jest ograniczony. Programatora przechowywanie danych pacjenta na dysku automatycznie kasując je po upływie 14 dn<br>
		2. Dane pacjentów można zapisywać przez ci<br>
		i rejestry nogramava pie danych pacjenta na dysku<br>przechowywanie danych pacjenta na dysku<br>utomatycznie kasując je po upływie 14 dni.<br>Dane pacjentów można zapisywać przez ca<br>rejestry w czasie rzeczywistym są zapisyw<br>dodawane do dotych e pacjentów można zapisywać przez cały<br>estry w czasie rzeczywistym są zapisywardawane do dotychczasowych zapisanych<br>rasie rzeczywistym. Jednakże wielokrotne<br>wień programowania i parametrów zastęr<br>isane wersje. Zachowywane y w czasie rzeczywistym są zapisywane<br>vane do dotychczasowych zapisanych<br>je rzeczywistym. Jednakże wielokrotne<br>ph programowania i parametrów zastę<br>ne wersje. Zachowywane są tylko najś<br>pria programowania i parametrów.<br>h pac ora jest ograniczony. Programator ogranicza<br>
		wanie danych pacjenta na dysku twardym,<br>
		znie kasując je po upływie 14 dni.<br>
		entów można zapisywać przez cały dzień. Raporty<br>
		v czasie rzeczywistym są zapisywane oddzielnie<br>
		e d Utdatert version. Skal ikke brukes. The setting and the properties of the synthesis present version. The synthesis of the synthesis of the synthesis of the synthesis of the synthesis of the synthesis of the synthesis of th

#### **Przesyłanie danych pacjentów przez Bluetooth®**

Dane pacjentów (wybranych lub wszystkich pacjentów) można przesyłać na inny komputer przy użyciu technologii Bluetooth*®* w celu przejrzenia, zapisania, wysłania e-mailem lub dołączenia do elektronicznej dokumentacji medycznej (np. do wykorzystania w systemie LATITUDE Link). W przez Bluetooth<sup>®</sup><br>Vszystkich pacjentów) można przesyłać na<br>logii Bluetooth® w celu przejizenia, zapisania,<br>do elektronicznej dokumentacji medycznej<br>LATITUDE Link).<br>ice ustawień i konfiguracji funkcji Bluetooth<br>kacji LAT Sich pacjentów) można przesyłać na zapis[an](#page-8-1)ia,<br>Luetooth® w celu przejizenia, zapisania,<br>Ektronicznej dokumentacji medycznej<br>ZDDE Link).<br>Wień i konfiguracji funkcji Bluetooth<br>ATITUDE Network and Connectivity<br>2004 (Prodectivi

- *UWAGA: Informacje dotyczące ustawień i konfiguracji funkcji Bluetooth znajdują się w publikacji LATITUDE Network and Connectivity Operator's Manual, Model 3294 (Podręcznik operatora sieci i połączeń systemu LATITUDE Model 3294)*. Vanhender (Podrecznik pierwszenie)<br>
Vanhender (Podrecznik pierwszenie)<br>
Vanhender (Podrecznik pierwszenie)<br>
Vanhender (Rys. 1 na stronie 5)<br>
Vannie danych) (Rys. 1 na stronie 5)<br>
Vannie danych) (Rys. 1 na stronie 5)<br>
Vanni miguracy Funkcy Bluetooth<br>
For Network and Connectivity<br>
odrecznik operatora sieci<br>
Angle Sanger (Rys. 1 na stronie 5)<br>
The Granych) (Rys. 1 na stronie 5)<br>
Angle Granych) (Rys. 1 na stronie 5)<br>
Angle Granych) (Rys. 1 na st Suracji funkcji Bluetooth<br>Etwork and Connectivity<br>Seznik operatora sieci<br>294)<br>The stronie 5.<br>Suracji (Rys. Fna<br>Stronie 5.<br>Connectivity of Canada<br>Connectivity (Rys. Fna<br>Connectivity of Canada<br>Connectivity of Canada<br>Connecti
- 1. Naciśnij przycisk Data (Dane) u dołu ekranu, aby wyświetlić ekran Data Management (Zarządzanie danymi) (Rys. 1 na stronie 5).
- 2. Naciśnij przycisk Data Transfer (Przesyłanie danych) (Rys. 1 na [stronie](#page-8-1) 5).
- 3. Kliknij na pasek komputera odbiorczego, aby wybrać komputer odbiorczy w sposób pokazany na [Rys. 2 na stronie](#page-10-0) 7. Następnie naciśnij przycisk Continue (Kontynuuj), aby rozpocząć przesyłanie danych pacjenta.
- 4. Zostanie wyświetlony pasek postępu przesyłania (Rys. 3 na stronie 7).
- 5. Kiedy komputer zezwoli na przesył, okno dialogowe komputera będzie zawierać informację o miejscu zachowania przesyłanych danych.

*UWAGA:Domyślna lokalizacja w komputerze z systemem Windows to Moje dokumenty/Bluetooth Exchange Folder*

6. Po ukończeniu przesyłania programator wyświetli komunikat z potwierdzeniem.

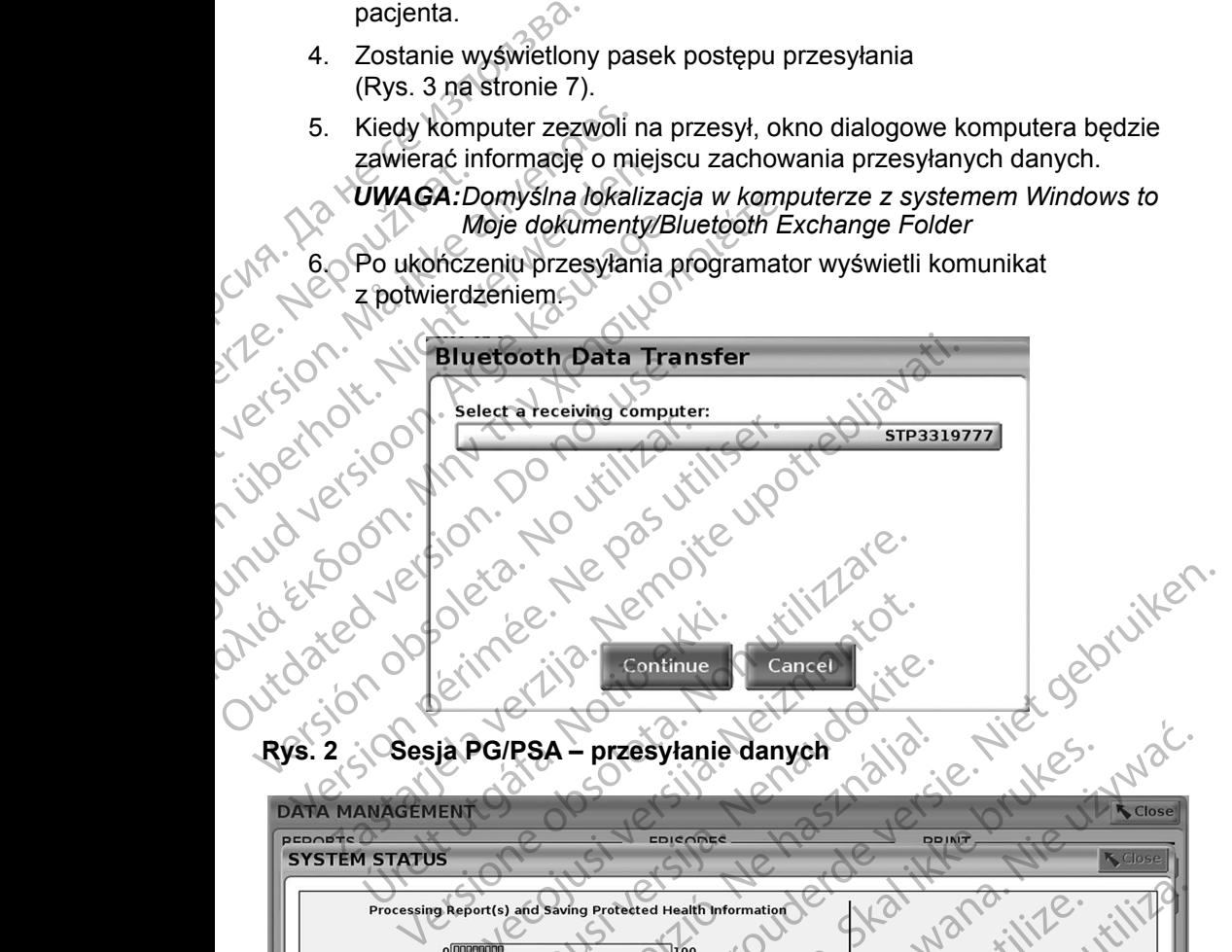

<span id="page-10-0"></span>**Rys. 2 Sesja PG/PSA – przesyłanie danych**

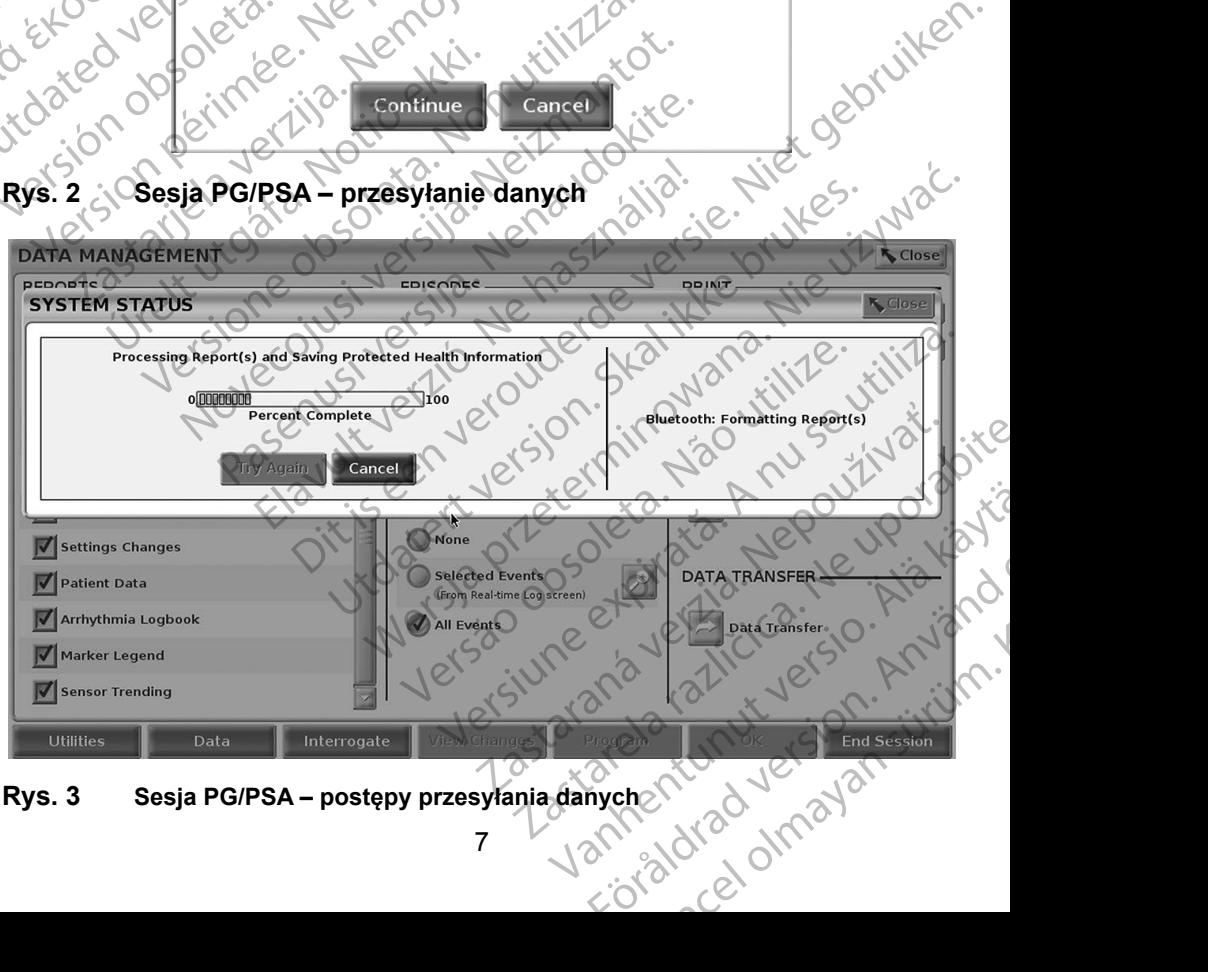

<span id="page-10-1"></span>

### <span id="page-11-0"></span>**APLIKACJA PATIENT DATA MANAGEMENT (ZARZĄDZANIE DANYMI PACJENTÓW)**

Aplikacja Patient Data Management (Zarządzanie danymi pacjentów) umożliwia eksportowanie, przenoszenie, drukowanie, odczytywanie i usuwanie danych pacjentów zapisanych na dysku twardym programatora.

**Uwaga dotycząca zachowania poufności danych:** Eksportując dane z systemu programowania LATITUDE, operator przyjmuje na siebie odpowiedzialność za zachowanie poufności i bezpieczeństwo tych danych. Drukowanie, przechowywanie, przenoszenie, odczytywanie i usuwanie danych pacjentów musi odbywać się zgodnie z obowiązującymi przepisami zachowania poufności i bezpieczeństwa danych. Zaleca się stosowanie dostępnych metod bezpiecznego eksportowania danych. Aplikacja Patient Data Mana<br>
eksportowanie, przenoszenie<br>
pacjentów zapisanych na dys<br> **Uwaga dotycząca zachowa**<br>
z systemu programow<br>
odpowiedzialność za z<br>
danych. Drukowanie,<br>
i usuwanie danych pac<br>
przepisami zachowani Expediant de la provincial de la provincial de la provincial de la provincial de la provincia de la provincia de la provincia de la provincia de la provincia de la provincia de la provincia de la provincia de la provincia Uwaga dotycząca zachowania<br>
z systemu programowania<br>
odpowiedzialność za zach<br>
danych. Drukowanie, prze<br>
iusuwanie danych pacjent<br>
przepisami zachowania pc<br>
stosowanie dostępnych m<br>
Aby uzyskać dostęp do tej aplika<br>
(Zarzą

Aby uzyskać dostęp do tej aplikacji, naciśnij przycisk Patient Data Management (Zarządzanie danymi pacjentów) na ekranie głównym.

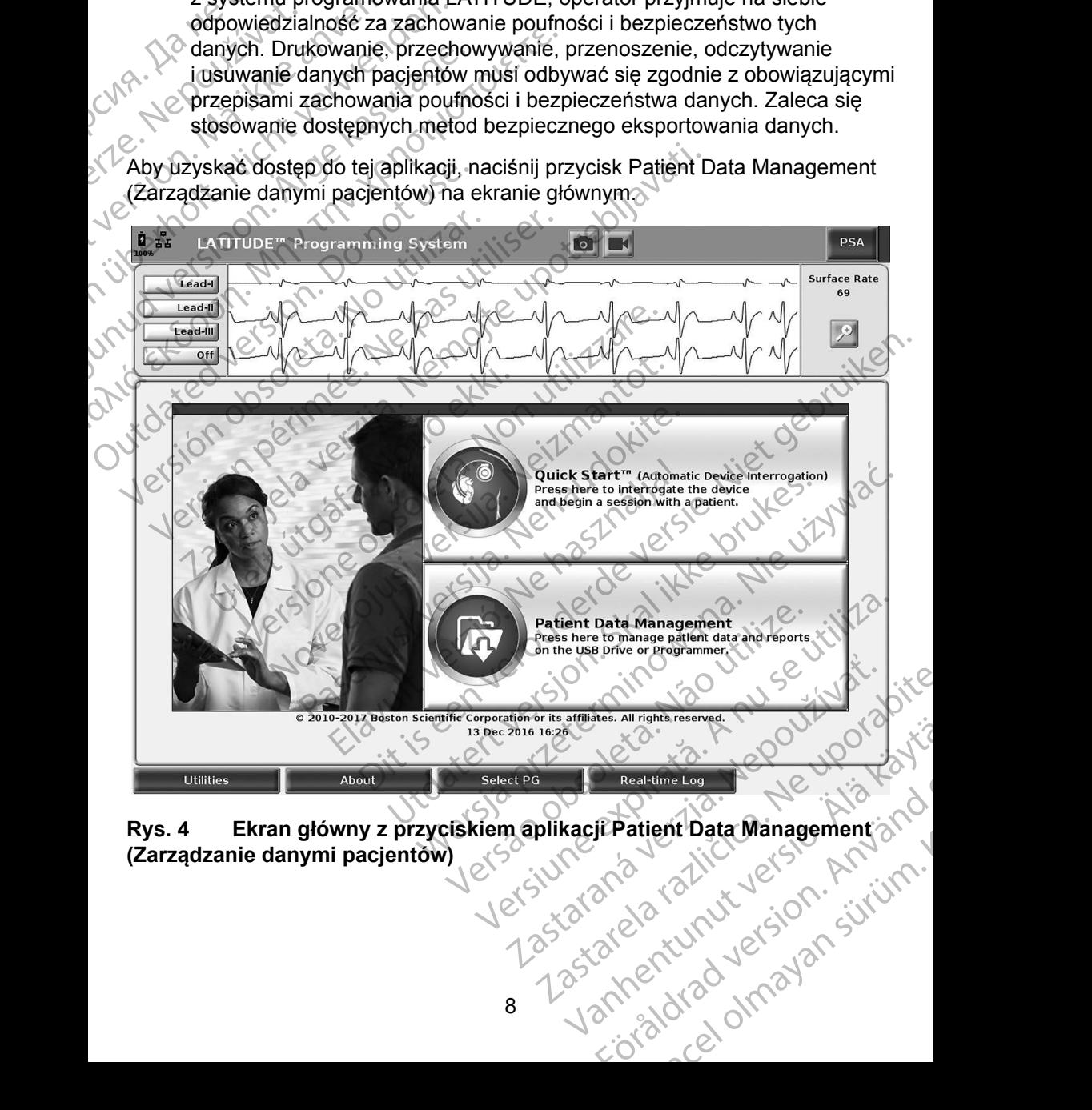

<span id="page-11-1"></span>**(Zarządzanie danymi pacjentów)** Real-time Log Real-time Log Real-time Log Real-time Log Real-time Log Real-time Log Real-time Log Real-time Lo<br>Bradient Data Management at a<br>and real-turn version. Annum

# <span id="page-12-0"></span>**Funkcja eksportowania**

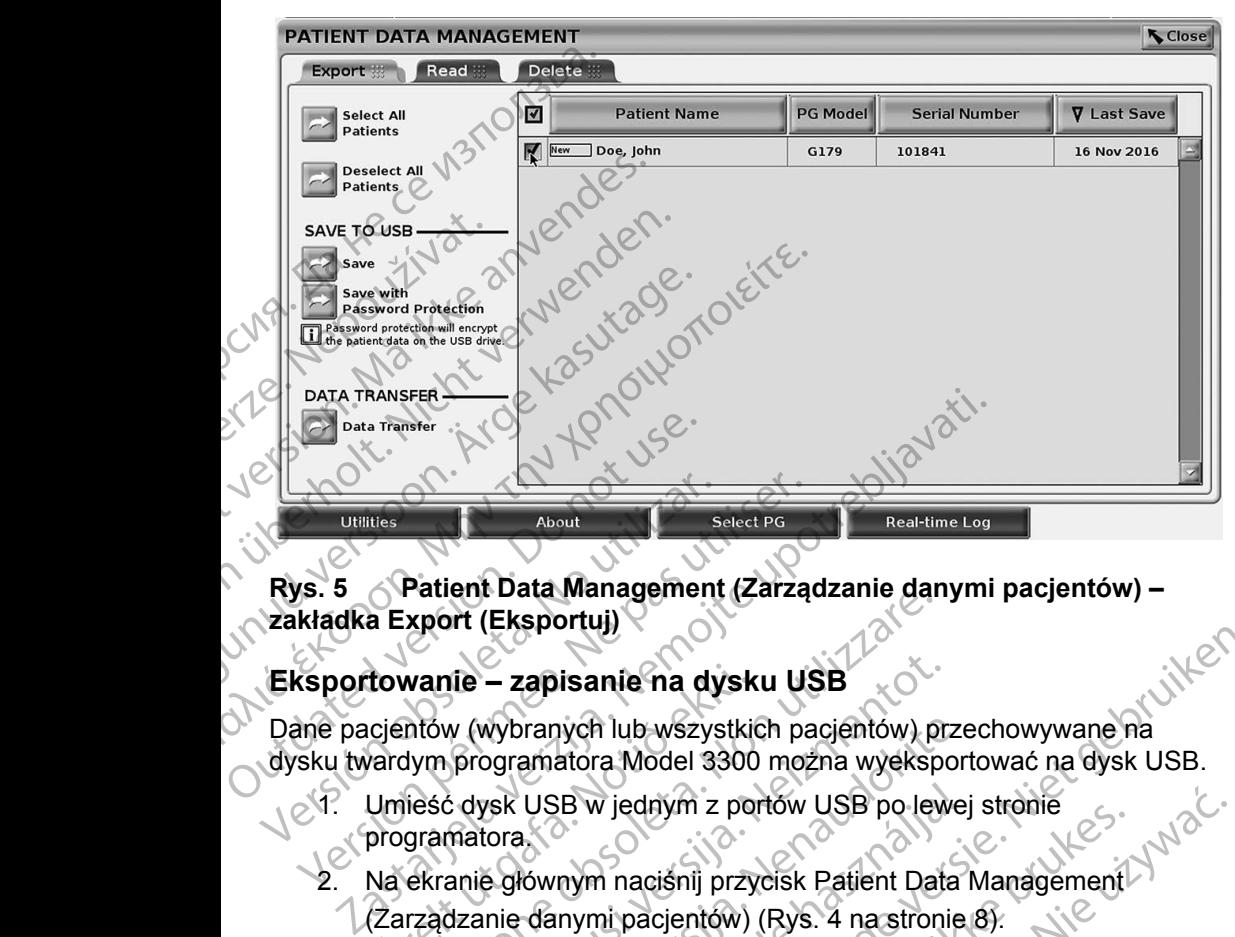

#### **Rys. 5 Patient Data Management (Zarządzanie danymi pacjentów) – zakładka Export (Eksportuj)**

Dane pacjentów (wybranych lub wszystkich pacjentów) przechowywane na

- dysku twardym programatora Model 3300 można wyeksportować na dysk USB.<br>
E Umieść dysk USB w jednym z portów USB po lewej stronie<br>
E Programatora,  $1.18$  Umieść dysk USB w jednym z portów USB po lewej stronie programatora.
- **Eksportowanie zapisanie na dysku USB**<br>
Dane pacjentów (wybranych lub wszystkich pacje<br>
dysku twardym programatora Model 3300 można<br>
<sup>1</sup> Umieść dysk USB w jednym z portów US<br>
Programatora<br>
<sup>2</sup> Na ekranie głównym naciśnij 2. Na ekranie głównym naciśnij przycisk Patient Data Management (Zarządzanie danymi pacjentów) (Rys. 4 na stronie 8).
- <span id="page-12-1"></span>3. Wybierz zakładkę Export (Eksportuj) na ekranie narzędzia Patient Data · Management (Zarządzanie danymi pacjentów). W systemie zostanie wyświetlona lista rekordów pacjentów zapisanych aktualnie na dysku twardym programatora. versione of Eksportuj)<br>
Vanie – zapisanie na dysku USB<br>
Mow (wybranych lub wszystkich pacjentów) programatora Model 3300 można wyeksp<br>
Jeść dysk USB w jednym z portów USB po lev<br>
gramatora.<br>
Ekranie głównym naciśnij przyci nie – zapisanie na dysku USB<br>
W (wybranych lub wszystkich pacientów) pr.<br>
programatora Model 3300 można wyekspo<br>
S dysk USB w jednym z portów USB po lew<br>
matora.<br>
anie głównym nacisnij przycisk Patient Data<br>
dzanie danymi wybranych lub wszystkich pacjentów) prze<br>ogramatora Model 3300 można wyeksport<br>ysk USB w jednym z portów USB po lewej<br>tora.<br>a głównym naciśnij przycisk Patient Data l<br>nie danymi pacjentów) (Rys. 4 na stronie<br>akładkę Export USB w jednym z portów USB po lewe<br>
cownym naciśnij przycisk Patient Data<br>
danymi pacjentów) (Rys. 4 na stronie<br>
adkę Export (Eksportuj) na ekranie na<br>
(Zarządzanie danymi pacjentów). W s<br>
ista rekordów pacjentów zapisanych isanie na dysku USB<br>
isanie na dysku USB<br>
iych lub wszystkich pacjentów) przechowywane na<br>
atora Model 3300 można wyeksportować na dysk USB.<br>
EB w jednym z portów USB po lewej stronie<br>
mym naciśnij przycisk Patient Data Ma
	- 4. Wybierz dane pacjentów, które chcesz wyeksportować. Można wybrać wszystkie rekordy pacjentów, naciskając przycisk Select All Patients (Wybierz wszystkich pacjentów), lub wybrać rekordy konkretnych pacjentów, zaznaczając pole wyboru obok nazwiska pacjenta. Można również anulować zaznaczenie, naciskając przycisk Deselect All Patients (Odznacz wszystkich pacjentów), lub usunąć konkretne zaznaczenie, Umieść dysk USB w jednym z portów USB po lewej stronie<br>
	programatora<br>
	Na ekranie głównym naciśnij przycisk Patient Data Management<br>
	(Zarządzanie danymi pacjentów) (Rys. 4 na stronie 8)<br>
	Wybierz zakładkę Export (Eksportuj) v jedným z ponow OSB ponewej stronie<br>
	m nacisnij przycisk Patient Data Management<br>
	m pacjentów) (Rys. 4 na stronie 8).<br>
	xxport (Eksportuj) na ekranie narzędzia Patient<br>
	adzanie danymi pacjentów). W systemie zosta<br>
	kordów p Exportuj) na ekranie narzędzia Patient Data<br>
	ie danymi pacjentów). W systemie zostanie<br>
	w pacjentów zapisanych aktualnie na dysku<br>
	które chcesz wyeksportować. Można wybrać<br>
	iów, naciskając przycisk Select All Patients<br>
	ent Principal verziaraná verzia. Nepoužívať zastaraná verzia. Nepoužívať zastaraná verzia. Nepoužívať zastaraná verzia. Nepoužívať zastaraná verzia. Nepoužívať zastaraná verzia. Nepoužívať zastaraná verzia. Nepoužívať zastaran Representation of the thermal technology of the technology of the technology of the technology of the technology of the technology of the technology of the technology of the technology of the technology of the technology o Referance and Mozna Version. Güncel olman sürüm.

9

- 5. Wybierz metodę zapisu w części SAVE TO USB (Zapisz na dysku USB):
	- a. W celu rozpoczęcia eksportowania wybranych danych pacjentów na dysk USB należy nacisnąć przycisk Save (Zapisz). Dane pacjentów zapisywane na dysku USB nie są zaszyfrowane ani skompresowane.
- b. W celu rozpoczęcia eksportowania wybranych danych pacjentów z ochroną szyfrowania na dysk USB należy nacisnąć przycisk Save with Password Protection (Zapisz z ochroną hasłem). Ochrona hasłem pozwala na zaszyfrowanie chronionych informacji zdrowotnych na dysku USB. EXERCT PATENT PATA MAN INITIALIZE

Jeśli dysk USB jest używany do przechowywania danych pacjentów po raz pierwszy, system wyświetli monit o wprowadzenie i potwierdzenie hasła:

i. Wprowadź i potwierdź hasło (zobacz Rys. 6). Hasło musi być alfanumeryczne i składać się z co najmniej sześciu znaków.

Wybierz przycisk Initialize (Inicjalizuj).

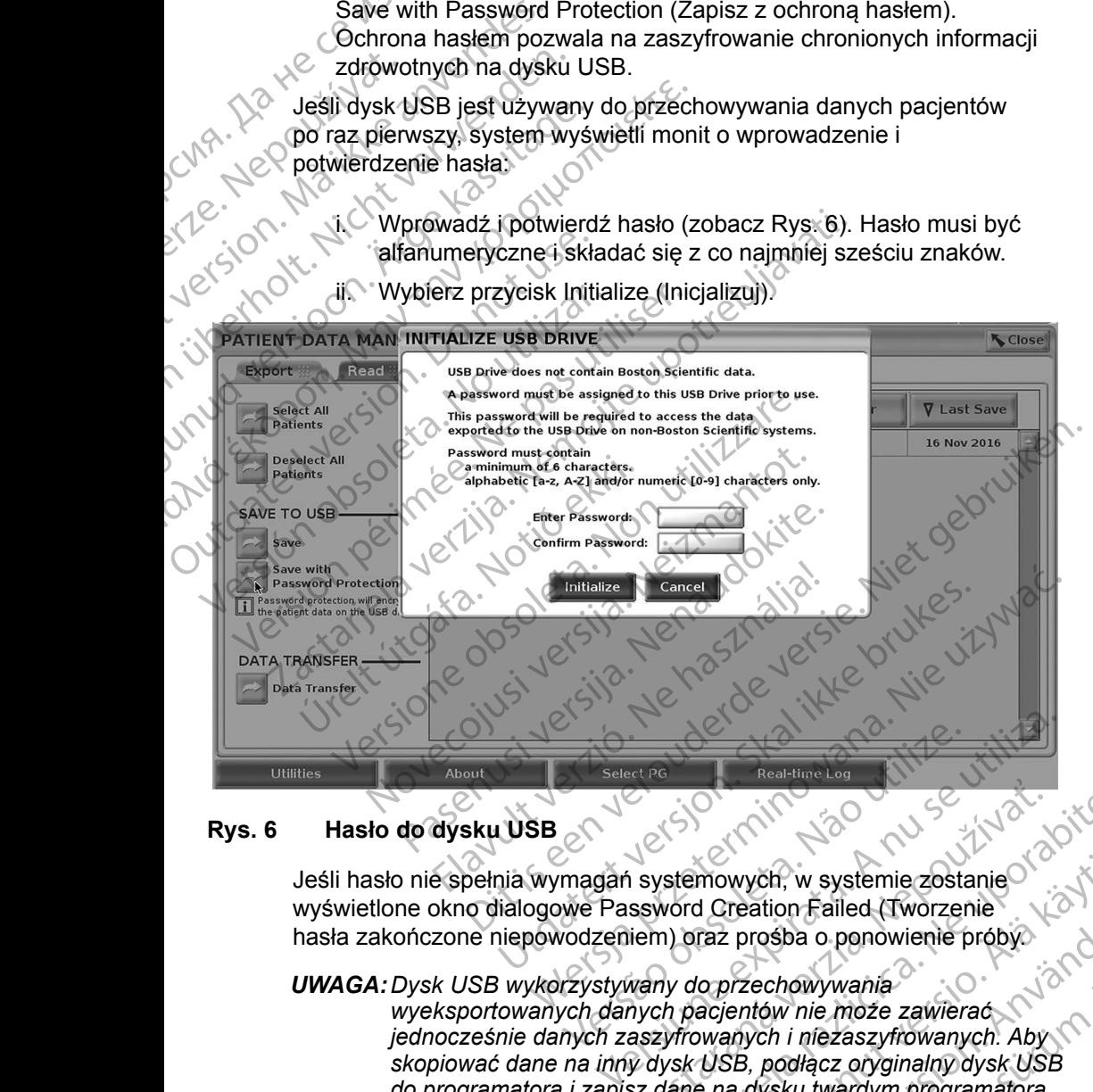

#### **Rys. 6 Hasło do dysku USB**

Jeśli hasło nie spełnia wymagań systemowych, w systemie zostanie wyświetlone okno dialogowe Password Creation Failed (Tworzenie hasła zakończone niepowodzeniem) oraz prośba o ponowienie próby.

#### *UWAGA:Dysk USB wykorzystywany do przechowywania*

<span id="page-13-0"></span>*wyeksportowanych danych pacjentów nie może zawierać jednocześnie danych zaszyfrowanych i niezaszyfrowanych. Aby skopiować dane na inny dysk USB, podłącz oryginalny dysk USB do programatora i zapisz dane na dysku twardym programatora,*  a następnie ponownie wyeksportuj je na inny dysk USB.<br>10 zastaraná verzia.<br>Zastaraná verzia verzia.<br>Zastaraná verzia.<br>Zastaraná verzia.<br>Zastaraná verzia.<br>Zastaraná verzia.<br>Zastaraná verzia.<br>Zastaraná verzia.<br>Zastaraná verzia.<br>Zastaraná verzia.<br>Zastaraná verzia.<br>Zastaraná verzia. Example of the systemic costanie<br>Stemowych, w systemic zostanie<br>Vord Creation Failed (Tworzenie<br>A) oraz prosba o ponowienie próby<br>Vy do przechowywania<br>A) pocjentów nie może zawierać<br>Vysk USB, podłącz oryginalny dysk USB<br>Ja mowych, w systemie zostanie<br>
d Creation Failed (Tworzenie<br>
raz prosba o ponowienie próbyc<br>
lo przechowywania<br>
acjentów nie może zawierać<br>
wanych i niezaszyfrowanych. Aby<br>
USB, podłącz oryginalny dysk USB<br>
e na dysku twardy Fin<sup>d ver</sup>d Ch, w systemie zostanie<br>
tion Failed (Tworzenie<br>
psba o ponowienie próbyc<br>
chowywania<br>
ow nie może zawierać<br>
ch i niezaszyfrowanych. Aby<br>
podłącz oryginalny dysk USB<br>
ysku twardym programatora,<br>
je na inny dysk USB.<br>
CNO U

#### *UWAGA:Zaszyfrowane są dane zapisane na dysku USB a nie sam dysk.*

- <span id="page-14-0"></span>6. Nie należy wyjmować dysku USB w trakcie operacji eksportowania. W przypadku niepowodzenia operacji eksportowania z jakiegokolwiek powodu w systemie zostanie wyświetlony komunikat o błędzie z prośbą o wybranie opcji Try Again (Spróbuj ponownie) lub Cancel (Anuluj).
- 7. Jeśli w trakcie operacji eksportowania dysk USB zostanie zapełniony, w systemie zostanie wyświetlony komunikat informujący o niepowodzeniu eksportowania. Podłącz inny dysk USB o większej pojemności i naciśnij przycisk Try Again (Spróbuj ponownie), aby kontynuować eksportowanie danych. Powodu w systemie<br>
o wybranie opcji Try<br>
7. Jeśli w trakcie opera<br>
w systemie zostanie<br>
niepowodzeniu eksp<br>
pojemności i naciśnij<br>
kontynuować ekspor<br>
Componenty i naciśnij<br>
Componenty<br>
Componenty<br>
Componenty<br>
Componenty<br>

*UWAGA:Eksportowane dane pacjentów nie mogą być rozdzielone na kilka dysków USB.*

- 8. Jeśli nie można odczytać wyeksportowanych danych, skasuj zawartość dysku USB i ponów próbę lub skorzystaj z innego dysku USB i ponownie wyeksportuj dane.
- *UWAGA: W przypadku korzystania z komputera (np. komputera w placówce medycznej) do uzyskiwania dostępu do zaszyfrowanych danych pacjentów przechowywanych na dysku* USB*, należy wprowadzić hasło utworzone podczas eksportowania danych. Jeśli nie pamiętasz hasła, użyj nowego dysku* USB*. Nie ma możliwości odzyskania hasła.* Projemności projemności projemności kontynuowieka zastarala zastarala zastarala zastarala zastarala zastarala<br>Zastarala verze. Nepozie zastarala zastarala zastarala zastarala zastarala zastarala zastarala zastarala zasta<br>Z w systemie zostanie wyś<br>
niepowodzeniu eksportow<br>
pojemności i naciśnij przy<br>
kontynuować eksportowane<br>
Christiania dysków USB<br>
MAGA: Eksportowane<br>
Kilka dysków USB<br>
S. Jeśli nie można odczytać<br>
dysku USB i ponów prob<br>
wye Version überholten überholten überholten überholten werden.<br>
Version überholten überholten überholten überholten überholten überholten überholten überholten überholten überholten urgelentow problem in die eigen teht verwen Kontynuowac eksportowanie<br>
WAGA:Eksportowane dane<br>
kilka dysków USB<br>
8. Jeśli nie można odczytać wydysku USB<br>
wyeksportuj dane<br>
WAGA: W przypadku korzystal<br>
medycznej do użyskiu<br>
pacjentów przechowyn<br>
hasto utworzone podcz Παλιές (1997)<br>
Παλιές εκδοση. Μην την καταιτικού της την καταιτικού τρίτης του ΜΑΘΑ: Eksportowane dane pacjentó<br>
MAGA: Many odczytać wyeksportow<br>
MAGA: Many przypadku korzystania z komponecycznej) do użyskiwania dost<br>
MAG unud ver VWAGA: W przypadku korzystania<br>
medycznej) do użyskiwa<br>
pacjentów przechowywa<br>
hasto utworzone podcza<br>
pamiętasz hasta, użyj ne<br>
odzyskania hasta.<br>
Eksportowanie – przesyłanie dat<br>
Dane pacjentów (wybranych lub wszystania VWAGA: W przypadku korzystania z kom<br>
medycznej) do użyskiwania dos<br>
pacjentów przechowywanych ne<br>
hasło utworzone podczas ekspo<br>
pamiętasz hasła, użyj nowego dodzyskania hasła.<br>
sportowanie – przesyłanie danych<br>
me pacjen dysku USB i ponów próbę lub skorzystaj z innego dys<br>
wyeksportuj dane.<br>
WAGA: W przypadku korzystania z komputera (np. kom<br>
medycznej) do użyskiwania dostępu do zaszyfro<br>
hasto utworzone podczas eksportowania danyc<br>
hasto

#### **Eksportowanie – przesyłanie danych**

Dane pacjentów (wybranych lub wszystkich pacjentów) można przesyłać na inny komputer przy użyciu technologii Bluetooth*®* w celu przejrzenia, zapisania, wysłania e-mailem lub dołączenia do elektronicznej dokumentacji medycznej (np. do wykorzystania w systemie LATITUDE Link). **towanie – przesyłanie danyc**<br>
ejentów (wybranych lub wszystkic<br>
nputer przy użyciu technologii Blu<br>
e-mailem lub dołączenia do elek<br>
wykorzystania w systemie LATITU<br>
GA: Informacje dotyczące ustaw<br>
znajdują się w publikac pamiętasz hasła, użyj nowego dysku USB.<br>
odzyskania hasła.<br>
vanie – przesyłanie danych<br>
ntów (wybranych lub wszystkich pacjentów) m<br>
ter przy użyciu technologii Bluetooth® w celu p<br>
mailem lub dołączenia do elektronicznej nie – przesyłanie danych<br>
W (wybranych lub wszystkich pacjentów) morzy użyciu technologii Bluetooth® w celu plem lub dołączenia do elektronicznej dokun<br>
ystania w systemie LATITUDE Link).<br>
Informacje dotyczące ustawień i k wybranych lub wszystkich pacjentów) moż<br>y użyciu technologii Bluetooth® w celu prz<br>Jub dołączenia do elektronicznej dokume<br>ania w systemie LATITUDE Link).<br>*Tracje dotyczące ustawień i konfiguracji f*<br>dują się w publikacji a hasła.<br>
Sylanie danych<br>
Sylanie danych<br>
Sylanie danych<br>
Sylanie b[ro](#page-11-1)adcare versie.<br>
Europa Bluetooth® weelu przejrzenia, zapisania,<br>
Maczenia do elektronicznej dokumentacji medycznej<br>
Systemie LATITUDE (Ink).<br>
Systemie LA

*UWAGA: Informacje dotyczące ustawień i konfiguracji funkcji Bluetooth znajdują się w publikacji LATITUDE Network and Connectivity Operator's Manual, Model 3294 (Podręcznik operatora sieci i połączeń systemu LATITUDE Model 3294)*. Elavulta verzió. Ne használja verzió.<br>
Elavulta verzió. Ne használja verzió.<br>
Elavult verzió. Ne használja verzió.<br>
Elavult verzió. Ne használja verzió.<br>
Ne használja: Ne használja verzió.<br>
Elavult verzió. Ne használja ver Ezerna do elektronicznej dokumentacji medycz<br>temie LATITUDE Link).<br>Myczące ustawień i konfiguracji funkcji Bluetoo<br>w publikacji LATITUDE Network and Connectivanual, Model 3294 (Podręcznik operatora siec<br>stemu LATITUDE Mode nie LATITUDE (Ink).<br>
The LATITUDE (Ink).<br>
State ustawień i konfiguracji funkcji Bluetooth<br>
ublikacji LATITUDE Network and Connectivity<br>
ual, Model 3294 (Podrecznik operatora sieci<br>
mu LATITUDE Model 3294).<br>
acisnij przycis

- 1. Na ekranie głównym naciśnij przycisk Patient Data Management (Zarządzanie danymi pacjentów) (Rys. 4 na stronie 8).
- 2. Wybierz właściwego pacjenta lub pacjentów na ekranie Export (Eksportuj).
- 3. Naciśnij przycisk Data Transfer (Przesyłanie danych) na zakładce Export (Eksportuj) [\(Rys. 5 na stronie](#page-12-1) 9).
- 4. Wybierz pasek komputera odbiorczego, aby wybrać komputer odbiorczy w sposób pokazany na Rys. 7 na stronie 12. Następnie naciśnij<br>przycisk Continue (Kontynuuj), aby rozpocząć przesyłanie danych<br>pacienta.<br>Zostanie wyświetlony pasek postępu przesyłania (N Proiaczen Systema LATIT ODE Model 3294).<br>
Na ekranie głównym naciśnij przycisk Patient Data Management<br>
(Zarządzanie danymi pacjentów) (Rys. 4 na stronie 8).<br>
Wybierz właściwego pacjenta lub pacjentów na ekranie Export<br>
(E pacjenta. TITUDE Model 3294).<br>
przycisk Patient Data Management (1172).<br>
tów) (Rys. 4 na stronie 8).<br>
a lub pacjentów na ekranie Export<br>
fer (Przesyłanie danych) na zakładce Export<br>
39).<br>
abiorczego, aby wybrać komputer odbiorczy.<br> Experience and the Bandary of the pacient<br>
La pacientów na ekranie Export<br>
Chrzesyłanie danych) na zakładce Export<br>
Chrzesyłanie danych na zakładce Export<br>
Chrzesylania danych<br>
Aby rozpocząć przesyłanie danych<br>
Stepu przes Vanie danych) na zakładce Export För den productus version. danych) na zakładce Export
- 5. Zostanie wyświetlony pasek postępu przesyłania ([Rys. 8 na stronie](#page-15-1) 12).
- 6. Kiedy komputer zezwoli na przesył, okno dialogowe komputera będzie zawierać informację o miejscu zachowania przesyłanych danych. *UWAGA:Domyślna lokalizacja w komputerze z systemem Windows to Moje dokumenty/Bluetooth Exchange Folder*
- 7. Po ukończeniu przesyłania programator wyświetli komunikat z

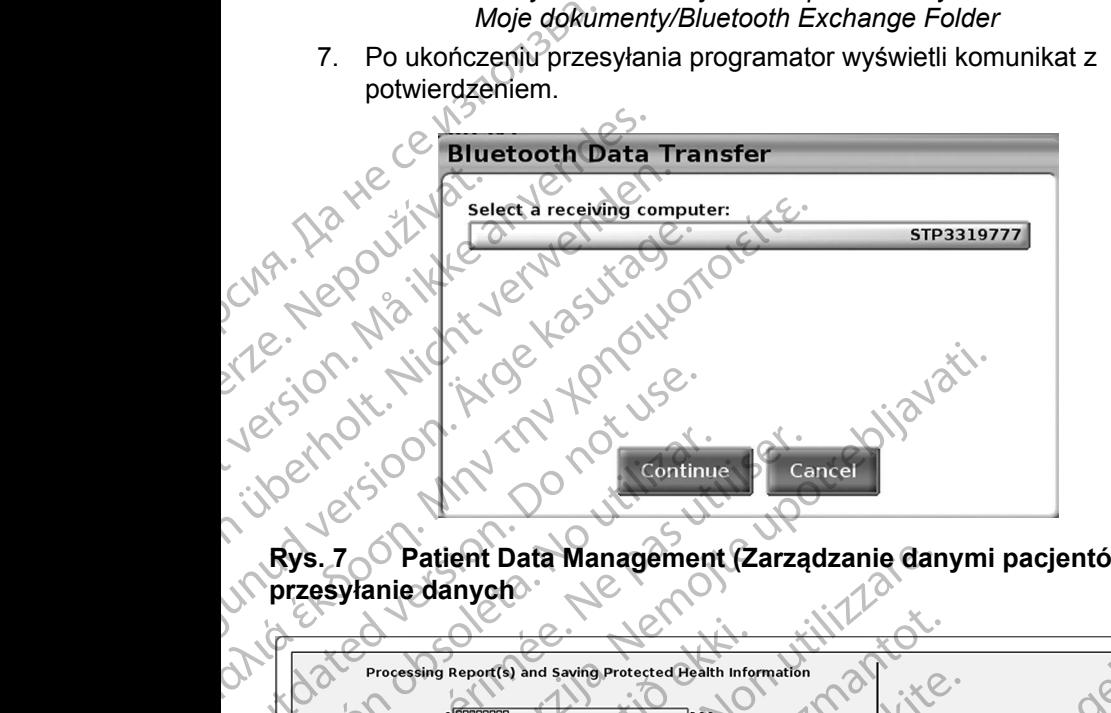

<span id="page-15-0"></span>**Rys. 7 Patient Data Management (Zarządzanie danymi pacjentów) – przesyłanie danych**

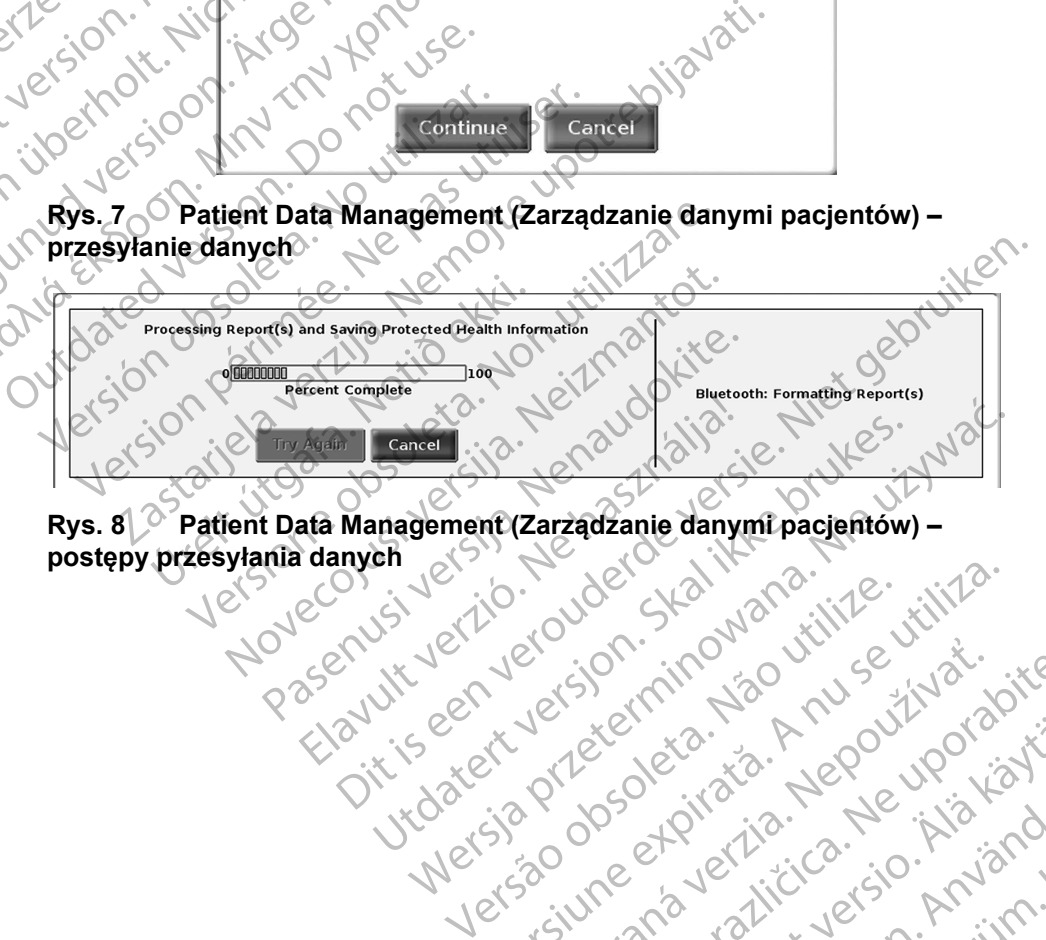

<span id="page-15-1"></span>12 Tastareland View Arabian Stringer

złośloń: informatikuszki Zastarela različica. Ne uporabite

Vanhentunut version Anvion.<br>Prophalanticia. Helä käytä.<br>Prophalanticia. Helä käytä.<br>Prophalantician. Anvion.<br>Starkentunut version. Anvion.<br>Starkentunut version. Anvion.

or siralia. Nerve i kjäldrad<br>etglerad version. Anjänd<br>analdrad version. Anjändra<br>anentynyt version. Anjändrad<br>anentynytelsion. Anjüm.<br>köråldrad vinalan

standardan sürüm. Karalanmayın.

Rys. 8 **Patient Data Management (Zarządzanie danymi pacjentów) –**<br>postępy przesyłania danych<br>postępy przesyłania danych<br>postępy przesyłania danych **postępy przesyłania danych** La statela verzió. Negotiva island<br>Alersio de Para island (1974)<br>Mersio de Para island (1976)<br>Alersiune aralitica island (1976)<br>La statela ralitica island (1976) Versão obsoleta. Não utilize. Versiune expirată. Negotitula.<br>A nu stripterinnovana vitiliza.<br>A nu stripterinnovana vitiliza.<br>A stripterinnovana provincia.<br>A nume expirată. Nu stripterinnovana.<br>A nume expirată. Nu stripterinnovana.

# <span id="page-16-0"></span>**Funkcja odczytu**

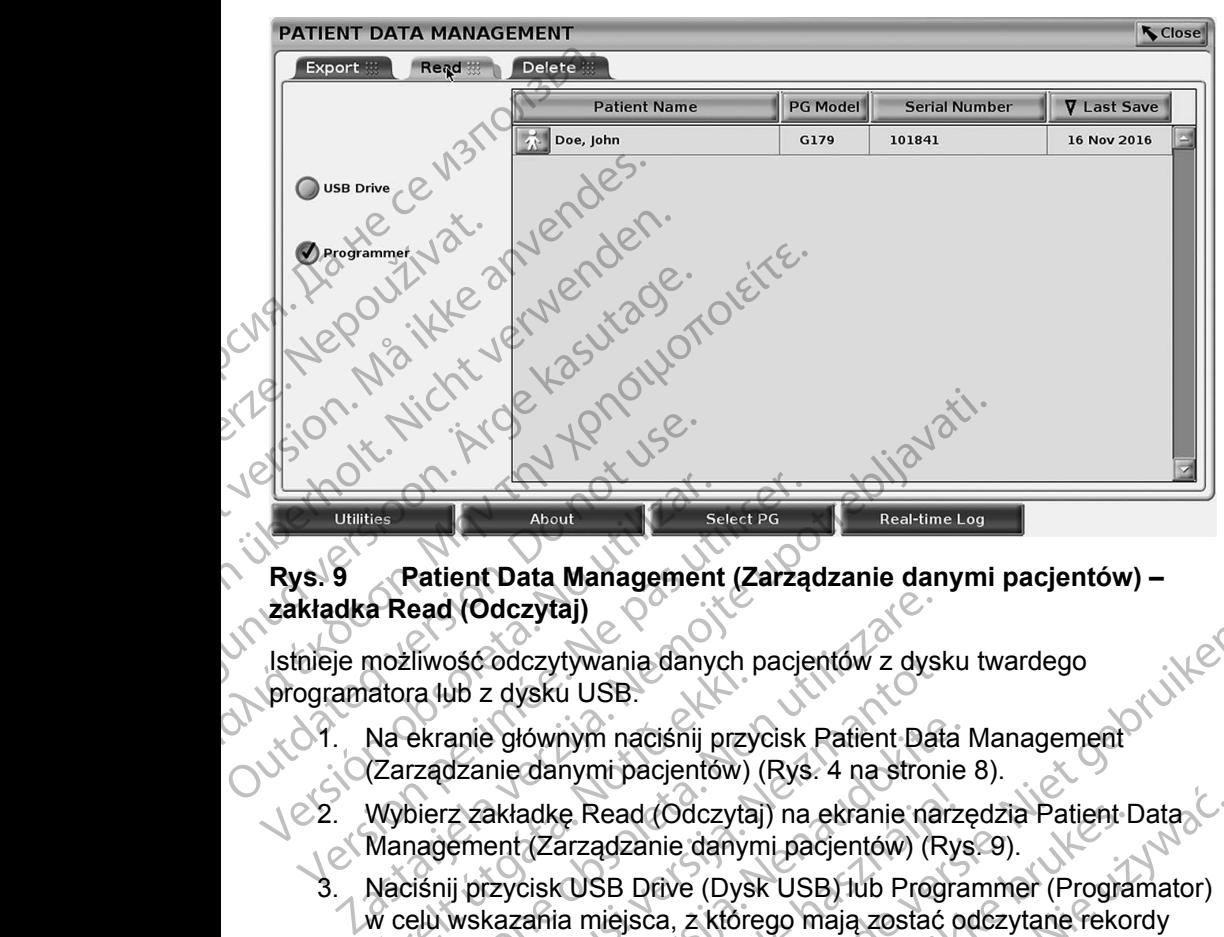

#### **Rys. 9 Patient Data Management (Zarządzanie danymi pacjentów) – zakładka Read (Odczytaj)**

Istnieje możliwość odczytywania danych pacjentów z dysku twardego programatora lub z dysku USB.

- 1. Na ekranie głównym naciśnij przycisk Patient Data Management (Zarządzanie danymi pacjentów) (Rys. 4 na stronie 8).
- 2. Wybierz zakładkę Read (Odczytaj) na ekranie narzędzia Patient Data Management (Zarządzanie danymi pacjentów) (Rys. 9).
- <span id="page-16-1"></span>3. Naciśnij przycisk USB Drive (Dysk USB) lub Programmer (Programator) w celu wskazania miejsca, z którego mają zostać odczytane rekordy pacjentów. Hozilwese edezytywania dariyeri<br>Atora lub z dysku USB.<br>Na ekranie głównym naciśnij przy<br>(Zarządzanie danymi pacjentów)<br>Wybierz zakładkę Read (Odczyta<br>Management (Zarządzanie danyn<br>Naciśnij przycisk USB Drive (Dysku celu ws ead (Odczytaj)<br>Eliwość odczytywania danych pacjentów z dyskazie danymi naciśnij przycisk Patient Dat<br>Ekranie głównym naciśnij przycisk Patient Dat<br>Tządzanie danymi pacjentów) (Rys. 4 na stronolierz zakładkę Read (Odczytaj) ość odczytywania danych pacjentów z dysk<br>ub z dysku USB.<br>anie głównym naciśnij przycisk Patient Data<br>zanie danymi pacjentów) (Rys. 4 na stroni<br>z zakładkę Read (Odczytaj) na ekranie nar.<br>ement (Zarządzanie danymi pacjentów)
- 4. Podczas próby odczytania danych z dysku twardego systemu lub z dysku USB zostaje uruchomiona odpowiednia aplikacja. Jeśli podczas operacji nie uda się odczytać danych pacjentów, w systemie zostanie wyświetlony komunikat informujący, że nie udało się uruchomić aplikacji, albo że nie udało się odczytać danych z dysku USB lub dysku twardego. Następnie można nacisnąć przycisk Try Again (Spróbuj ponownie) lub przycisk Cancel (Anuluj), aby kontynuować. e głównym naciśnij przycisk Patient Data I<br>nie danymi pacjentów) (Rys. 4 na stronie<br>akładkę Read (Odczytaj) na ekranie narzę<br>ent (Zarządzanie danymi pacjentów) (Rys<br>rzycisk USB Drive (Dysk USB) lub Progra<br>kazania miejsca, adkę Read (Odczytaj) na ekranie narz<br>(Zarządzanie danymi pacjentów) (Rys<br>cisk USB Drive (Dysk USB) lub Progra<br>cisk USB Drive (Dysk USB) lub Progra<br>ania miejsca, z którego mają zostać o<br>py odczytania danych z dysku twardeg<br> rywania danych pacjentów z dysku twardego<br>
iu USB.<br>
mym naciśnij przycisk Patient Data Management<br>
nymi pacjentów) (Rys. 4 na stronie 8).<br>
e Read (Odczytaj) na ekranie narzędzia Patient Data<br>
arządzanie danymi pacjentów) ( kead (Odczytaj) na ekranie narzędzia Patient E<br>adzanie danymi pacjentów) (Rys. 9).<br>SB Drive (Dysk USB) lub Programmer (Progra<br>niejsca, z którego mają zostać odczytane rekor<br>zytania danych z dysku twardego systemu lub<br>e uru d (Odczytaj) na ekranie narzędzia Patient Data<br>
canie danymi pacjentów) (Rys. 9).<br>
Drive (Dysk USB) lub Programmer (Programator)<br>
sca, z którego mają zostać odczytane rekordy<br>
sca, z którego mają zostać odczytane rekordy<br> a danych z dysku twardego systemu lub<br>
xhomiona odpowiednia aplikacja. Jeśli podczas<br>
xtać danych pacjentów, w systemie zostanie<br>
formujący, że nie udało się uruchomić aplikacji<br>
xtać danych z dysku USB lub dysku twardego. mych pacjentów, w systemie zostanie<br>acy, że nie udało się uruchomić aplikacji,<br>anych z dysku USB lub dysku twardego.<br>cisk Try Again (Spróbuj ponownie) lub<br>cisk Try Again (Spróbuj ponownie) lub<br>mtynuować.<br>racji odczytywania Edysku USB lub dysku twardego.<br>
Ky Again (Spróbuj ponownie) lub<br>
ować.<br>
dczytywania w systemie zostanie<br>
e chronione informacje zdrowotne<br>
sku twardego.<br>
3 nie wolno wyjmować dysku USB<br>
3 nie wolno wyjmować dysku USB<br>
3 ni
- 5. Po pomyślnym rozpoczęciu operacji odczytywania w systemie zostanie wyświetlony komunikat informujący, że chronione informacje zdrowotne są odczytywane z dysku USB lub z dysku twardego. Ref. Maria version. Guida dysku twardego.<br>
Sin (Sprobuj ponownie) (ub<br>
Wania w systemie zostanie<br>
Mania w systemie zostanie<br>
ione informacje zdrowotne<br>
ardego<br>
volno wyjmować dysku USB<br>
Chrowoto dysku USB<br>
Chrowoto dysku USB<br>
Chrowoto dysku U
- 6. W przypadku korzystania z dysku USB **nie wolno** wyjmować dysku USB w trakcie operacji odczytywania.

<span id="page-17-0"></span>7. W przypadku niepowodzenia operacji Read (Odczytaj) w systemie zostanie wyświetlony komunikat o błędzie z prośbą o wybranie opcji Try Again (Spróbuj ponownie) lub Cancel (Anuluj).

# **Funkcja usuwania**

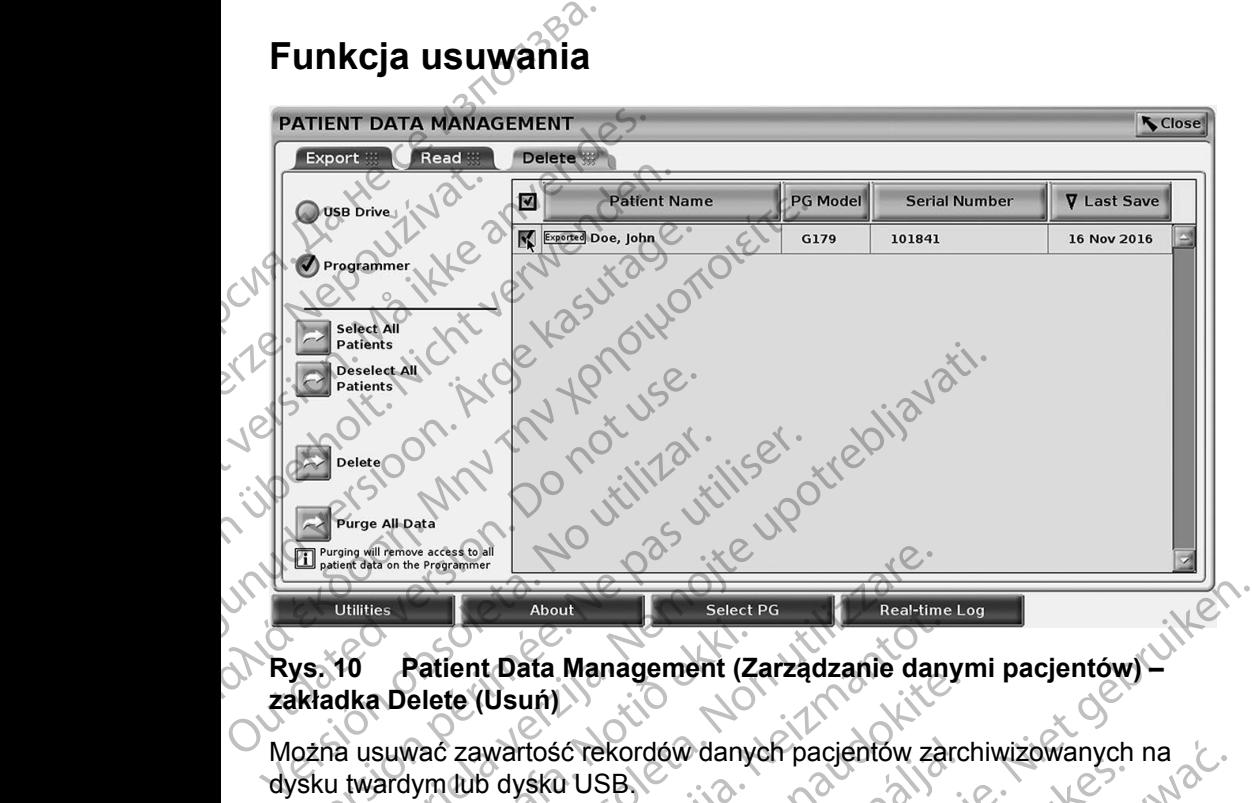

**Rys. 10 Patient Data Management (Zarządzanie danymi pacjentów) – zakładka Delete (Usuń)**

Można usuwać zawartość rekordów danych pacjentów zarchiwizowanych na dysku twardym lub dysku USB.

*UWAGA: Funkcja Delete (Usuń) kasuje odniesienia do danych pacjentów na dysku twardym. Zastosuj funkcję Purge All Data (Usuń wszystkie dane), aby kryptologicznie wykasować dane pacjentów z programatora.* Patient Data Management (Z<br>
a Delete (Usuń)<br>
suwać zawartość rekordów dany<br>
ardym tub dysku USB<br>
GA: Funkcja Delete (Usuń) kasu<br>
na dysku twardym. Zastosu<br>
wszystkie dane), aby krypto<br>
pacjentów z programatora. Expressioner (About<br>
About<br>
About<br>
About<br>
About<br>
Real-tim<br>
Real-tim<br>
Real-tim<br>
Real-tim<br>
Real-tim<br>
Real-tim<br>
Real-tim<br>
Real-tim<br>
Real-tim<br>
Real-tim<br>
Nac zawartość rekordów danych pacjentów za<br>
Vym Iub dysku USB<br>
Punkcja De November 1988<br>
November 1988<br>
Neigher Classifiers dany<br>
November 23 zawartość rekordów danych pacjentów zar<br>
November 2008<br>
November 2008<br>
November 2008<br>
November 2008<br>
November 2008<br>
November 2008<br>
November 2008<br>
November Lista Managerient (Zarządzanie dany)<br>
Wartość rekordów danych pacjentow zarch<br>
Sicilia. Neja Delete (Usun) kasuje odniesienia do<br>
Vsku twardym. Zastosuj funkcję Purge Ali<br>
Vsku twardym. Zastosuj funkcję Purge Ali<br>
Vsku twa rość rekordów danych pacjentów zarcysku USB<br>Się Delete (Usuń) kasuje odniesienia do<br>Ku twardym. Zastosuj funkcję Purge Alkie dane), aby kryptologicznie wykaso<br>Kie dane), aby kryptologicznie wykaso<br>Się USB Drive (Dysk USB) Management (Zarządzanie danymi pacjentów)<br>
Ciclescriptics (Zarządzanie danymi pacjentów)<br>
Ciclescriptics (Usun) kasuje odniesienia do danych pacjentów<br>
Wardym. Zastosuj funkcję Purge All Data (Usun)<br>
dane), aby kryptologic SB.<br>SB.<br>SB.<br>The (Usun) kasuje odniesienia do danych pacier<br>rdym. Zastosuj funkcję Purge All Data (Usun)<br>ne), aby kryptologicznie wykasować dane<br>programatora.<br>Delete (Usun) na ekranie narzędzia Patient Data<br>qdzanie danymi p

- 1. Wybierz zakładkę Delete (Usuń) na ekranie narzędzia Patient Data Management (Zarządzanie danymi pacjentów) (Rys. 10).
- 2. Wybierz opcję USB Drive (Dysk USB) lub Programmer (Programator) w celu wskazania miejsca, z którego mają zostać usunięte dane pacjentów.
- <span id="page-17-1"></span>14 2 astaret2 3. Wybierz dane pacjentów, które chcesz usunąć. Można wybrać wszystkich pacjentów, naciskając przycisk Select All Patients (Wybierz<br>wszystkich pacjentów), lub wybrać dane konkretnego pacjenta.<br>zaznaczając pole wyboru obok product wszystkich pacjentów), lub wybrać dane konkretnego pacjenta, zaznaczając pole wyboru obok nazwiska pacjenta. Można również anulować zaznaczenie, naciskając przycisk De-select All Patients<br>(Odznacz wszystkich pacjentów), lub usunąć konkretne zaznacze<br>klikając odpowiednie pole wyboru. (Odznacz wszystkich pacjentów), lub usunąć konkretne zaznaczenie<br>klikając odpowiednie pole wyboru.<br>A a strategiczne pole wyboru. klikając odpowiednie pole wyboru. rdów danych pacjentów zarchiwizowanych na<br>
(Usun) kasuje odniesienia do danych pacjentów<br>
m. Zastosuj funkcję Purge All Data (Usun)<br>
aby kryptologicznie wykasować dane<br>
gramatora.<br>
te (Usun) na ekranie narzędzia Patient Da matora.<br>
(Usun) na ekranie narzędzia Patient Data<br>
ie danymi pacjentów) (Rys. 10).<br>
(Dysk USB) lub Programmer (Programator) w<br>
którego mają zostać usunięte dane pacjentów.<br>
które chcesz usunąć. Można wybrać<br>
ciskając przyc Whi pacjentów) (Rys. 10).<br>
USB) lub Programmer (Programator) w<br>
do mają zostać usunięte dane pacjentów.<br>
chcesz usunąč. Można wybrać<br>
ic przycisk Select All Patients (Wybierz<br>
ać dane konkretnego pacjenta.<br>
azwiska pacjent Relation of the Selection of the Selection of the Selection of the Selection of the Konkretnego pacienta,<br>
Vanhentunut version of the Selection of the Selection of the Selection of the Selection of the Selection of the Sel Relect All Patients (Wybierz Landscheftengo pacjenta,<br>pacjenta. Można również<br>sk De-select All Patients<br>nąc konkretne zaznaczenie,<br>nąc konkretne zaznaczenie,<br>använd de landscheftengo (1991)<br>använd de landscheftengo (1991) ac usuniere dane pacientow.<br>The Možna wybrac<br>elect All Patients (Wybierz<br>kretnego pacienta,<br>jenta. Možna również<br>De-select All Patients<br>Exonkretne zaznaczenie,<br>Kulland Charles Contrator (Kulland Charles Contrator)
- <span id="page-18-0"></span>4. Naciśnij przycisk Delete (Usuń) w celu rozpoczęcia usuwania wybranych danych pacjentów. W systemie zostanie wyświetlone okno dialogowe Delete Confirmation (Potwierdzenie usuwania) z prośbą o potwierdzenie chęci usunięcia wybranych rekordów pacjentów. Naciśnij przycisk Confirm (Potwierdź), aby kontynuować operację usuwania, lub przycisk Cancel (Anuluj), aby anulować operację usuwania.
- 5. Po pomyślnym rozpoczęciu operacji usuwania w systemie zostanie wyświetlony komunikat informujący, że chronione informacje zdrowotne są usuwane z systemu. Confirm (Potwierdź),<br>Cancel (Anuluj), aby<br>5. Po pomyślnym rozpowystwietlony komunik<br>są usuwane z system<br>6. W przypadku usuwane<br>dysku USB w trakcie<br>2. W przypadku niepowystwietlony komunik<br>(Spróbuj ponownie)<br>1. Christianus
	- 6. W przypadku usuwania danych z dysku USB **nie wolno** wyjmować dysku USB w trakcie operacji usuwania. Ziza, Nepoužívat.<br>Zastaralá verze.
		- 2. W przypadku niepowodzenia operacji usuwania w systemie zostanie wyświetlony komunikat o błędzie z prośbą o wybranie opcji Try Again (Spróbuj ponownie) lub Cancel (Anuluj).

#### **Funkcja usuwania wszystkich danych**

Można usunąć całą zawartość wszystkich rekordów danych pacjentów przechowywanych na dysku twardym. Dzięki temu wszystkie dane pacjentów zostaną kryptologicznie wykasowane i nie będą już dostępne. Skorzystaj z przycisku Purge All Data (Usuń wszystkie dane) pokazanego na [Rys. 10 na](#page-17-1)  stronie 14. W przypadku usuwania danych z dysku USB nie dysku USB w trakcie operacji usuwania wyświetlony komunikat o błędzie z prośbą o wybrowywanie (Spróbuj ponownie) lub Cancel (Anuluj).<br> **Alegunud version. Acest kasutage.**<br>
Alegun 5. Po pomyślnym rozpoczę<br>
wyświetlony komunikat ir<br>
są usuwane z systemu.<br>
6. W przypadku usuwania c<br>
dysku USB w trakcie ope<br>
Z. W przypadku niepowodz<br>
wyświetlony komunikat o<br>
(Spróbuj ponownie) lub C<br>
Funkcja usuwania w Versynadku usuwania dan dysku USB w trakcie opera<br>
Versynadku usuwania dan<br>
dysku USB w trakcie opera<br>
VE W przypadku niepowodzen<br>
Wyświetlony komunikat o błoczne<br>
(Spróbuj ponownie) lub Cal<br>
Funkcja usuwania wszystkich<br>
M 16. W przypadku usuwania danych z dyski<br>dysku USB w trakcie operacji usuwania<br>wyświetlony komunikat o błędzie z protocznia (Spróbuj ponównie) lub Cancel (Anuluj<br>Funkcja usuwania wszystkich danych<br>Można usunąć całą zawarto Funkcja usuwania wszystkich d<br>Można usunąć całą zawartość wszystkich<br>przechowywanych na dysku twardym<br>zostaną kryptologicznie wykasowane<br>przycisku Purge All Data (Usun wszystkich danych<br>stronie 14.<br>WAGA: Funkcja usuwania w Można usunąć całą zawartość wszystkich rekorzechowywanych na dysku twardym. Dzięki transtana kryptologicznie wykasowane i nie będ<br>przycisku Purge All Data (Usuń wszystkie danastronie 14.<br>C **UWAGA:** Funkcja usuwania wszystk Sprobuj ponownie) lub Cancel (Anuluj).<br>
Cja usuwania wszystkich danych<br>
a usunąć całą zawartość wszystkich rekordów danych pa<br>
howywanych na dysku twardym. Dzięki temu wszystkie<br>
na kryptologicznie wykasowane i nie będą ju

*UWAGA: Funkcja usuwania wszystkich danych kasuje kryptologicznie* 

**UWAGA:** *Firma Boston Scientific zaleca korzystanie z funkcji usuwania*<br> *WSZystkich danych przed zwróceniem programatora w celu*<br> *przeprowadzenia naprawy lub przed przeniesieniem no 22*<br> *innej placówki medycznej.* wszystkich danych przed zwróceniem programatora w celu przeprowadzenia naprawy lub przed przeniesieniem godo<br>Imnej placówki medycznej.<br>Imnej placówki medycznej.<br>Internet placówki medycznej.<br>Internet placówki pozoraz w celu *przeprowadzenia naprawy lub przed przeniesieniem go do innej placówki medycznej.* GA: Eunkcja usuwania wszystki.<br>
Wszystkie dane pacjentów z<br>
GA: Eirma Boston Scientific zale<br>
wszystkich danych przed z<br>
przeprowadzenia naprawy<br>
imnej płacówki medycznej.<br>
S urge All Data (Usuń wszystkie dane) pokazanie<br>
: Funkcja usuwania wszystkich danych kasu<br>
wszystkie dane pacjentów z programatora.<br>
: Firma Boston Scientific zaleca korzystanie<br>
wszystkich danych przed zwróceniem prog<br>
prz Funkcja usuwania wszystkich danych kasuje<br>
wszystkie dane pacjentów z programatora.<br>
Firma Boston Scientific zaleca korzystanie z<br>
wszystkich danych przed zwróceniem progr<br>
przeprowadzenia naprawy lub przed przenie<br>
miej p Pascine dahe padjentow Eprogramatora. Verzie entity etalista de la time de la time de la time de la time de la time de la time de la time de la time<br>Pasanult verzió. Ne habita de la time de la time de la time.<br>Pasanult verzion de la time de la time de la time. suwania wszystkich danych kasuje kryptologicznie ili kontakte dane pacjentów z programatora.<br>
dane pacjentów z programatora.<br>
ton Scientific zaleca korzystanie z funkcji usuwania<br>
i danych przed zwróceniem programatora w c Wersja przez włoczne przez materialne w celu przez materialne w celu przez materialne w celu przez minowana. Nie używać.<br>Skal ikke brukes. Nie używać w przez minowana. Nie używać.<br>Skal ikke przez przez przez minowana. Nie

Versão obsolutiva. Não vitilize.<br>Sen version. Não vitilize.<br>Sen version. Não vitilize.<br>Sen versão de vitiliza. Não vitilize.<br>Net são dos expirativa. Não vitiliza.<br>Net são de expirativa. Não

Versiune expirată. Negotitula.<br>A nu stripterinnovana vitiliza.<br>A nu stripterinnovana vitiliza.<br>A stripterinnovana provincia.<br>A nume expirată. Nu stripterinnovana.<br>A nume expirată. Nu stripterinnovana.

złośloń: informatikuszki

različica. Ne uporabite. Ne uporabite.<br>Actionarela različica. Ne uporabite.<br>Docoleta. Ne uporabite.<br>Ne endromitica. Ne uporabite.<br>Actionarela različica. Ne uporabite.<br>Actionarela različica.

Vanhentunut version Anvion.<br>Prophalanticia. Helä käytä.<br>Prophalanticia. Helä käytä.<br>Prophalantician. Anvion.<br>Starkentunut version. Anvion.<br>Starkentunut version. Anvion.

or siralia. Nerve i kjäldrad<br>etglerad version. Anjänd<br>analdrad version. Anjändra<br>anentynyt version. Anjändrad<br>anentynytelsion. Anjüm.<br>köråldrad vinalan

standardan sürüm. Karalanmayın.

<span id="page-19-0"></span>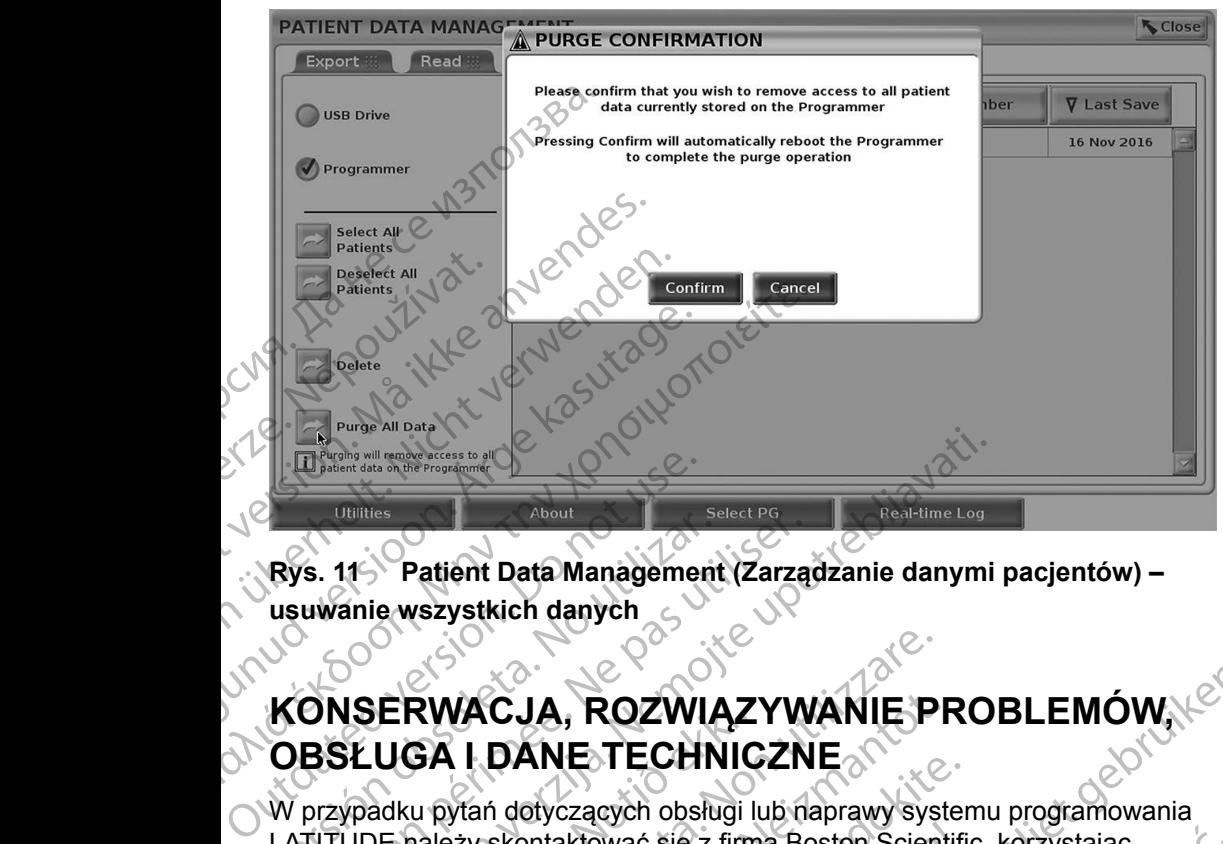

#### **Rys. 11 Patient Data Management (Zarządzanie danymi pacjentów) – usuwanie wszystkich danych**

# **OBSŁUGA I DANE TECHNICZNE**

W przypadku pytań dotyczących obsługi lub naprawy systemu programowania LATITUDE należy skontaktować się z firmą Boston Scientific, korzystając z informacji podanych na tylnej okładce niniejszego podręcznika. System programowania LATITUDE może być serwisowany wyłącznie przez personel firmy Boston Scientific. Rys. 11 Patient Data Management (Zarzą<br>
usuwanie wszystkich danych<br>
Versich danych<br>
Versich obsolet UGA I DANE TECHNICZN<br>
W przypadku pytań dotyczących obsługi lub na<br>
LATITUDE należy skontaktować się z firmą Bo<br>
z informa William Ward Contract Contract Contract Contract Contract Contract Contract Contract Contract Contract Contract Contract Contract Contract Contract Contract Contract Contract Contract Contract Contract Contract Contract Co **JERWACJA, ROZWIĄZ<br>LUGA I DANE TECHNIC**<br>Adku pytań dotyczących obsługi lu<br>DE należy skontaktować się z firm<br>acji podanych na tylnej okładce ni<br>owania LATITUDE może być sen<br>ston Scientific<br>e pozostałe informacje dotyczące<br>ó RWACJA, ROZWIĄZYWANIE P<br>
RWACJA, ROZWIĄZYWANIE P<br>
GA I DANE TECHNICZNE<br>
SA I DANE TECHNICZNE<br>
SA I DANE TECHNICZNE<br>
podanych na tylnej okładce niniejszego podrę<br>
podanych na tylnej okładce niniejszego podrę<br>
ania LATITUDE VACJA, ROZWIĄZYWANIE PF<br>
(I DANE TECHNICZNE<br>
vtań dotyczących obsługi lub naprawy system<br>
eży skontaktować się z firmą Boston Scienti<br>
danych na tylnej okładce niniejszego podrę<br>
i LATITUDE może być serwisowany wyłacz<br>
cie DANE I ECHINICZNE<br>
A dotyczących obsługi lub naprawy syster<br>
skontaktować się z firmą Boston Scientific<br>
ych na tylnej okładce niniejszego podręcz<br>
ATITUDE może być serwisowany wyłączn<br>
tific<br>
e informacje dotyczące konser nntaktować się z firmą Boston Scientifica na tylnej okładce niniejszego podręcz<br>FUDE może być serwisowany wyłączn<br>Cc<br>fformacje dotyczące konserwacji, rozw<br>naz danych technicznych znajdują się<br>ogramowania LATITUDE Model 330

Wszelkie pozostałe informacje dotyczące konserwacji, rozwiązywania problemów, obsługi oraz danych technicznych znajdują się w *Podręczniku operatora systemu programowania LATITUDE Model 3300*.

*UWAGA: Przed zwróceniem systemu programowania LATITUDE do firmy Boston Scientific należy zapisać wszystkie dane pacjentów i generatora impulsów na dysku USB. Firma Boston Scientific zaleca korzystanie z funkcji usuwania wszystkich danych przed*  zwróceniem programatora. Wszystkie dane pacjentów i generatora impulsów zawarte w systemie programowania LATITUDE<br>zwracanym w celach serwisowych zostaną usunięte.<br>**ACJE GWARANAY** *impulsów zawarte w systemie programowania LATITUDE*  zwracanym w celach serwisowych zostaną usunięte.<br>
CJE GWARANAV **WARANA ROZWIĄZYWANIE PROBLEMÓW.**<br> **IE TECHNICZNE**<br>
Czących obsługi lub naprawy systemu programowania<br>
aktować się z firmą Boston Scientific, korzystając<br>
2 tylnej okładce niniejszego podręcznika. System<br>
DE może być serwisowany Wacksię z linną Bostoff Sclerinic, korzystając<br>Inej okładce niniejszego podręcznika. System<br>może być serwisowany wyłącznie przez perso<br>cje dotyczące konserwacji, rozwiązywania<br>nych technicznych znajdują się w Podręczniku<br>o Action Scientific, korzystając<br>
Się z firmą Boston Scientific, korzystając<br>
Się być serwisowany wyłącznie przez personel<br>
dotyczące konserwacji, rozwiązywania<br>
ch technicznych znajdują się w *Podreczniku*<br>
vania LATITUDE M Version of a national significant produces and the setting of the systemu programowania LATITUDE do firmy<br>
Version of a number of a new strategy zapisać wszystkie dane pacjentów<br>
Systemu programowania LATITUDE do firmy<br>
Sy All programowania LATITUDE do firmy<br>
apisač wszystkie dane pacjentów<br>
dysku USB. Firma Boston Scientific<br>
Cji usuwania wszystkich danych przed<br>
2. Wszystkie dane pacjentów i generatora<br>
2. Wszystkie dane pacjentów i genera USB. Firma Boston Scientinc<br>
Wania wszystkich danych przed<br>
vstkie dane pacjentów i generatora<br>
regramowania LATITUDE<br>
ch zostaną usunięte<br>
ch zostaną usunięte<br>
v Podręczniku operatora<br>
003 För den backet version. Weizystkich danych przed<br>dane pacjentów i generatora<br>dane pacjentów i generatora<br>taną usunięte<br>dane usunięte<br>w Podręczniku operatora

## **INFORMACJE GWARANCYJNE**

Wszelkie informacje dotyczące gwarancji znajdują się w *Rostemu programowania LATITUDE Model*<br>*Podręczniku operatora bystemu programowania LATITUDE Model systemu programowania LATITUDE Model 3300*.

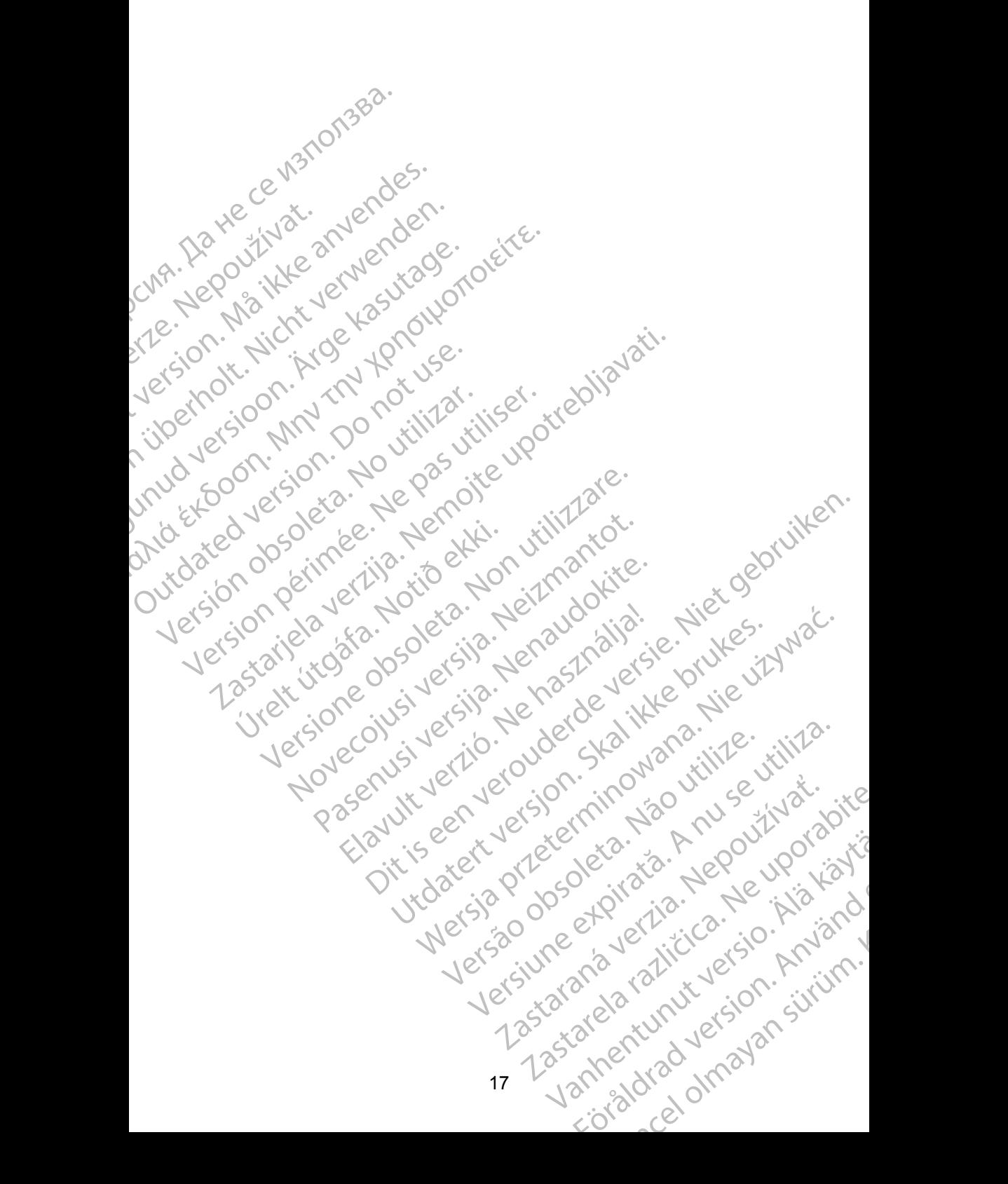

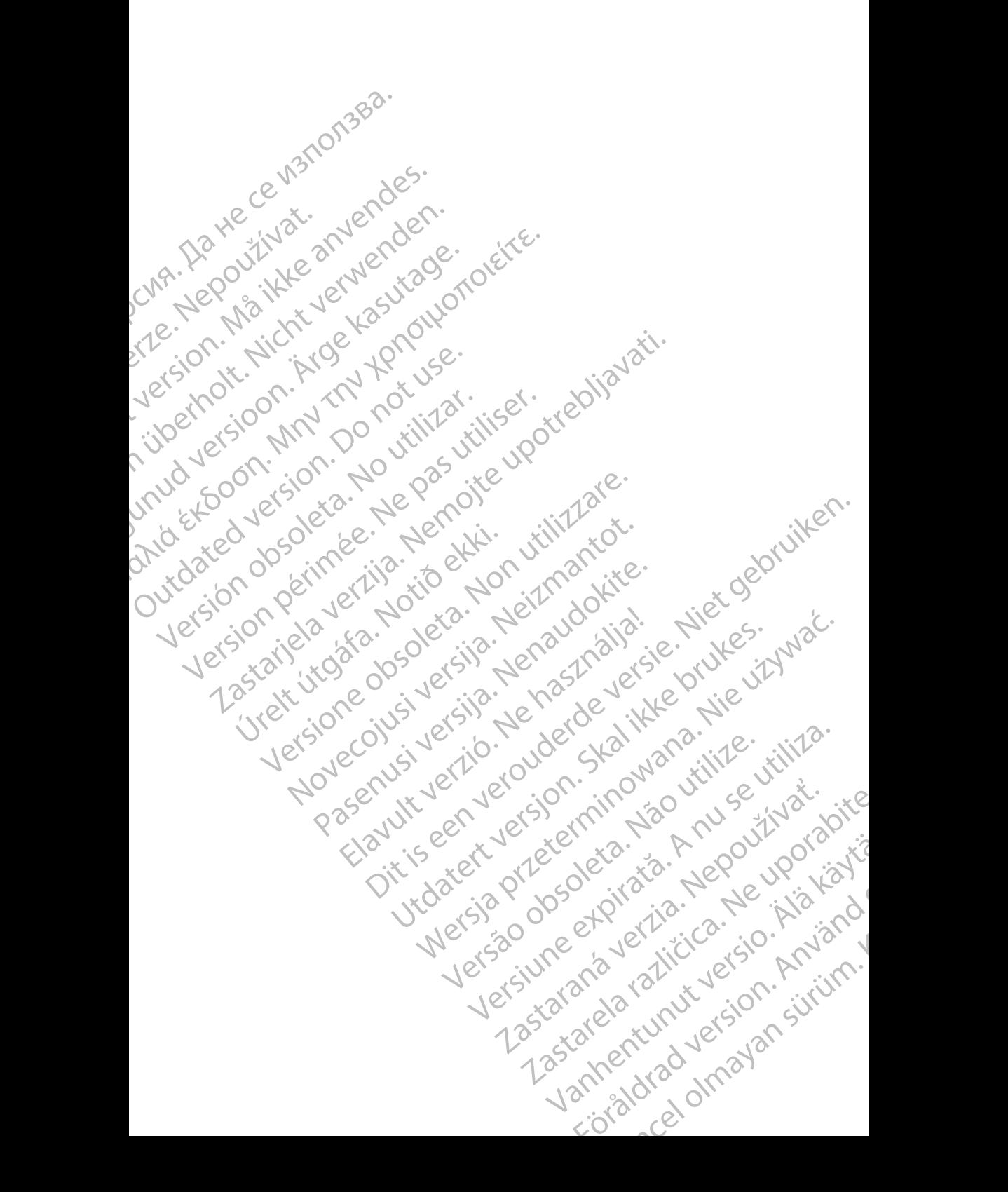

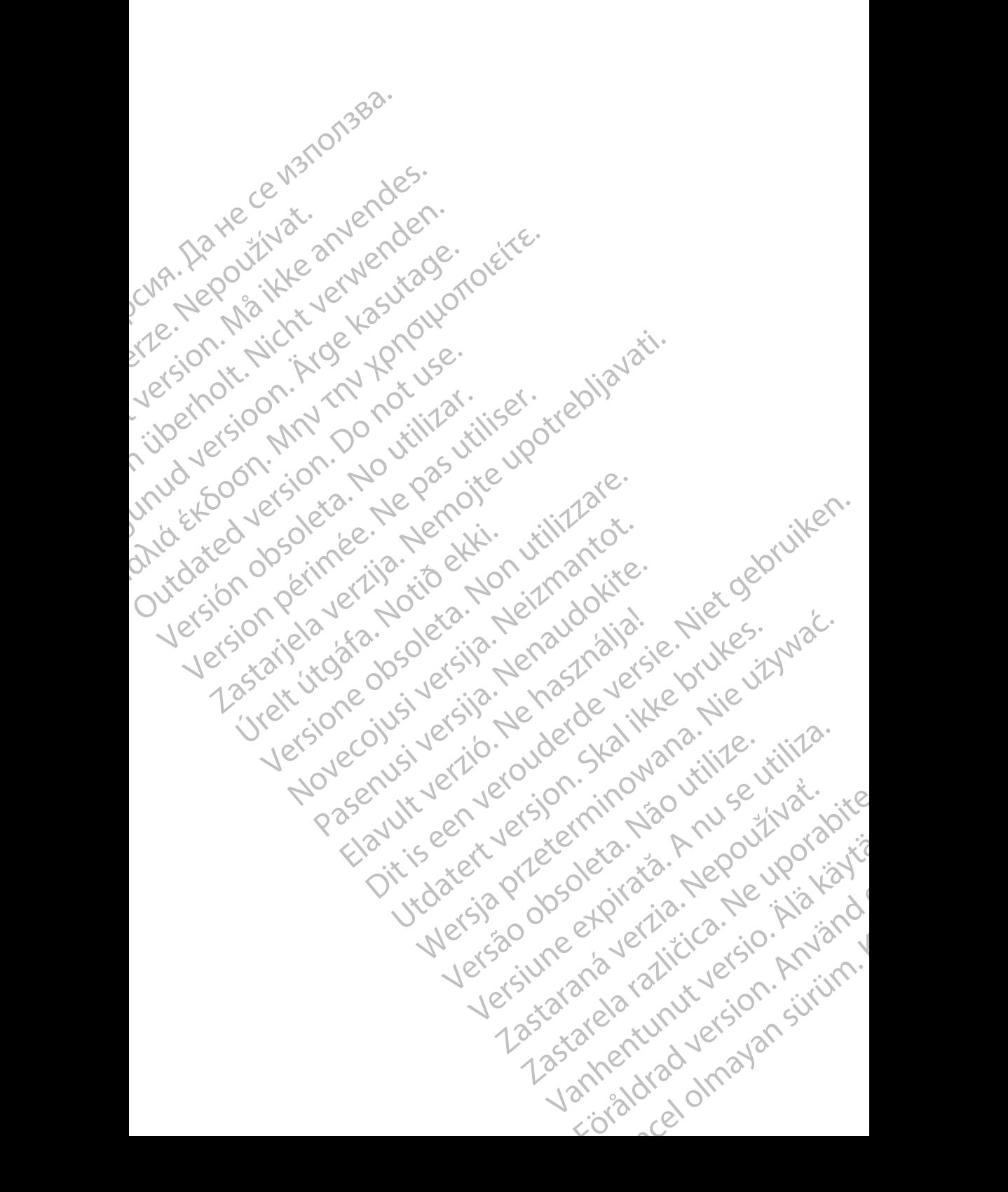

# Boston

Boston Scientific Corporation 4100 Hamline Avenue North St. Paul, MN 55112-5798 USA **SCIENTIFIC** Boston Scientific Corporation.<br>
4100 Hamline Avenue North<br>
St. Paul, MN 55112-579805<br>
St. Paul, MN 55112-579805<br>
Manufactured at: Plexus Corp<br>
2400 Millbrook Drive<br>
2400 Millbrook Drive<br>
Buffalo Grove, IL 60089 USA<br>
ECREP

Manufactured at: Plexus Corporation 2400 Millbrook Drive Buffalo Grove, IL 60089 USA ΗΑΙ ΕΣ ΜΑΝ ΤΗΣ ΜΑΝΤΑΡΟΝΑΣ ΒΟΡΟΛΟΝΑΙ ΕΣ ΤΗΣ ΣΑΟΟ Millbrook Drive<br>SCALE - 2400 Millbrook Drive<br>212 - 2400 Millbrook Drive<br>212 - 2400 Millbrook Drive<br>212 - 2400 Millbrook Drive<br>212 - 2400 Millbrook Drive<br>212 - 2400 Millbrook

Europe NV/SA; Boston Scientific Green Square, Lambroekstraat 5D 1831 Diegem, Belgium ERASTARALÁ VERZIA VERZEN VERZEN VERZEN VERZEN VERZEN VERZEN VERZEN VERZEN VERZEN VERZEN VERZEN VERZEN VERZEN VERZEN VERZEN VERZEN VERZEN VERZEN VERZEN VERZEN VERZEN VERZEN VERZEN VERZEN VERZEN VERZEN VERZEN VERZEN VERZEN V Version Wanufactured at Plexus Corporation Contractor Contractor Contractor Contractor Contractor Contractor Contractor Contractor Contractor Contractor Contractor Contractor Contractor Contractor Contractor Contractor Con Manufactured at Plexus Corporat<br>
2400 Millbrook Drive<br>
2400 Millbrook Drive<br>
Buffalo Grove, IL 60089 USA<br>
26 Buffalo Grove, IL 60089 USA<br>
26 Buffalo Grove, IL 60089 USA<br>
26 Buffalo Grove, IL 60089 USA<br>
26 Green Square, Lam

Boston Scientific (Australia) Pty Ltd PO Box 332 Botany NSW 1455 Australia Free Phone 1 800 676 133 Free Fax 1 800 836 666 Wersion Scientific (Australia) PtyLidition Utilizzare. CONTREPT EUROPE NVSA; Boston Scientific<br>
Corea Square, Lambroekstraat 5<br>
1831 Diegem; Belgium<br>
1831 Diegem; Belgium<br>
1831 Diegem; Belgium<br>
1808 Boston Scientific (Australia) Pty Lit Version observersion observersion observersion of the process of the process of the process of the process of the process of the process of the process of the process of the process of the process of the process of the pro Bunalo Grove T. Bouse USA<br>
Represent Square, Lambroekstraat 5PL (12012)<br>
2331 Diegem, Belgium<br>
2331 Diegem, Belgium<br>
2331 Diegem, Belgium<br>
2331 Diegem, Belgium<br>
2331 Diegem, Belgium<br>
2331 Diegem, Belgium<br>
2331 Diegem, Belg Boston Scientific (Australia) Pty Ltd<br>
RO Box 332<br>
Botany NSW 1455 Australia<br>
Free Phone 1 800 676 133<br>
Free Fax 1 800 836 666<br>
1.800 GARDIAC (227.3422)<br>
(1.861.582.4000 Scientific (Australia) Pty Ltd. Villian College & Sales Australia College & College & College & College & College & College & College & College & College & College & College & College & College & College & College & Colleg Pasenusi versija. Nenaudokite. Booto Tallacko, Ne használja: Australia) Phyliet. (1012/17/2012/17/2013) Phyliet gebruiken.<br>Australia Phyliet. (1012/17/2014) Phyliet gebruiken.<br>1961 - Sacar Marion Andrew Michigan.<br>227.3422) estimate video versie. (1012/17/2014)<br>227.3422) estimate vid Utdatert version. Skal ikke brukes.<br>Saazle sija. Nenasthajersie. Drukes.<br>Skal ich Nenasthajersie. Nie uit<br>Art Jech Jeroper. Skal ikke bruke.<br>Nie skal preder. Nie in Nuse.<br>Utdatert preder. Napolitike.

1.800.CARDIAC (227.3422) +1.651.582.4000

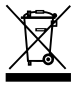

© 2017 Boston Scientific Corporation or its affiliates. All Rights Reserved. 360194-031 PL Europe 2017-07

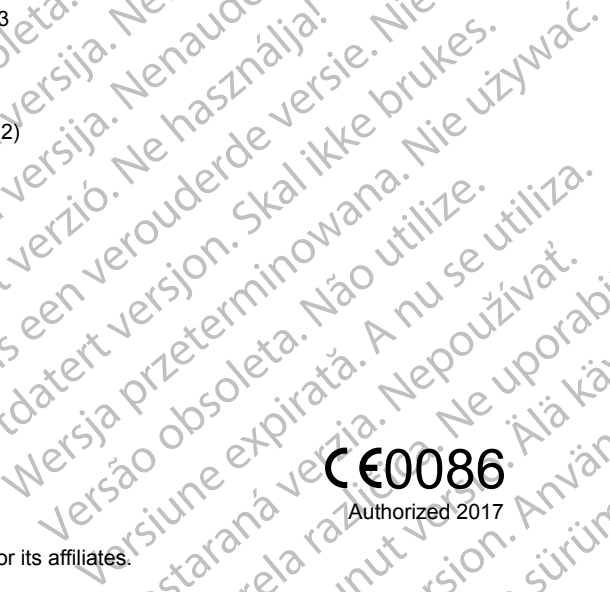

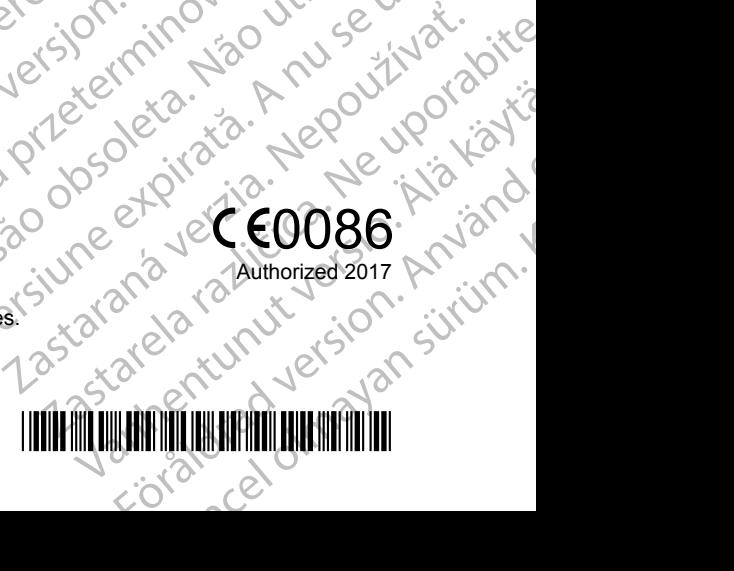